# **LYBIN 5.0 – interface description**

Elin Dombestein

Forsvarets forskningsinstitutt/Norwegian Defence Research Establishment (FFI)

1 February 2009

FFI-rapport 2009/00188

356901

P: ISBN 978-82-464-1549-9 E: ISBN 978-82-464-1550-5

# **Keywords**

Akustisk deteksjon

Modellering og simulering

Programmering (Databehandling)

# **Approved by**

John-Mikal Størdal Director

Elin Dombestein Project Manager

Elling Tveit Director of Research

# **English summary**

The acoustic ray trace model LYBIN is a well established and frequently used sonar prediction model owned by the Norwegian Defence Logistic Organisation. The model is used onboard navy vessels as well as in training situations on shore. LYBIN has become an important tool in both planning and evaluation of maritime operations, and earlier versions are already integrated in combat system software, tactical decision aids and tactical trainers.

The purpose of this report is to describe the software interfaces needed for the integration of the current version of LYBIN in other software applications. Different from earlier, third parties can now integrate LYBIN in their software without needing access to the source code.

LYBIN is now implemented as a softwaremodule (COM) for the Microsoft Windows platform. In addition there already exists a graphical user interface which can be used together with the COM module to build a stand alone executive application. An implementation as a COM module makes LYBIN suitable for integration with other applications, and enables LYBIN to interact with other applications such as other mathematical models, web services, geographical information systems and more.

The COM module has two different interfaces for data exchange with other software. The two interfaces are the binary interface and the eXtensible Markup Language (XML) interface. The binary interface enables fast transportation of large amounts of data to and from LYBIN. The XML interface is not as fast, but is more robust because the format of the input files is not so strict. The XML interface discards any parts of the input file it does not recognize.

All parameters and data sets that can be passed to and from LYBIN are described in this report. Examples of programming code for integration of LYBIN are also included. What goes on inside the interfaces and how the acoustic modeling is performed will not be discussed.

# **Sammendrag**

Den akustiske strålegangsmodellen LYBIN er en etablert og mye brukt sonar ytelsesmodell som eies av Forsvarets Logistikkorganisasjon. Modellen brukes både ombord på marinefartøy og i treningssituasjoner på land. LYBIN er blitt et viktig verktøy både i planlegging og evaluering av maritime operasjoner, og tidligere versjoner er allerede integrert i programvare for kampsystemer, taktiske beslutningsstøtte og taktiske trenere.

Hensikten med denne rapporten er å beskrive de programmeringsgrensesnittene som trengs for å kunne integrere dagens versjon av LYBIN i andre programvareapplikasjoner. I motsetning til tidligere er det nå mulig for andre å integrere LYBIN i deres programvare uten å ha tilgang til LYBINs kildekode.

LYBIN er nå implementert som en software modul (COM modul) for Microsoft Windows plattformen. I tillegg eksisterer det allerede et grafisk brukergrensesnitt som sammen med COM modulen kan brukes for å bygge en frittstående eksekverbar applikasjon. Å lage LYBIN som en COM modul gjør LYBIN egnet for integrasjon med andre applikasjoner, og muliggjør at LYBIN kan samhandle med andre applikasjoner som matematiske modeller, web-tjenester, geografiske informasjonssystemer med mer.

COM modulen har to ulike grensesnitt for datautveksling med annen programvare. De to grensesnittene er det binære grensesnittet og eXtensible Markup Language (XML) grensesnittet. Det binære grensesnittet muliggjør rask transport av store mengder data til og fra LYBIN. XML grensesnittet er ikke like raskt, men er mer robust fordi formatet til inputfilene ikke er så rigid. XML grensesnittet forkaster de delene av inputfila det ikke gjenkjenner.

Alle parametere og datasett som kan sendes til og fra LYBIN er beskrevet i denne rapporten. Noen eksempler på programkode for integrasjon av LYBIN er også inkludert. Det som skjer innenfor grensesnittene og hvordan den akustiske modelleringen er gjort vil ikke bli omtalt.

# **Contents**

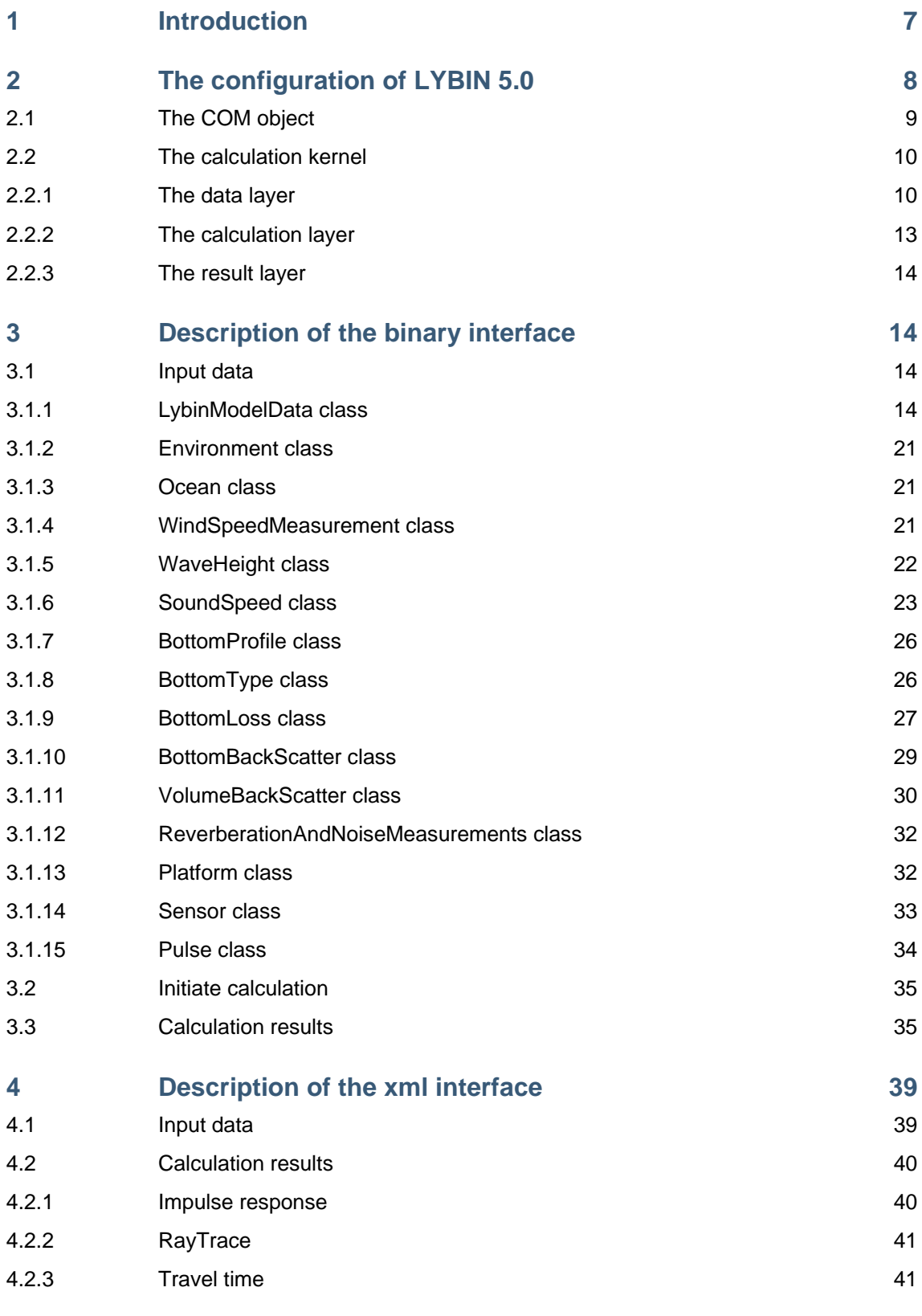

# **Appendix A [Binary file formats](#page-41-0) [42](#page-41-1)**

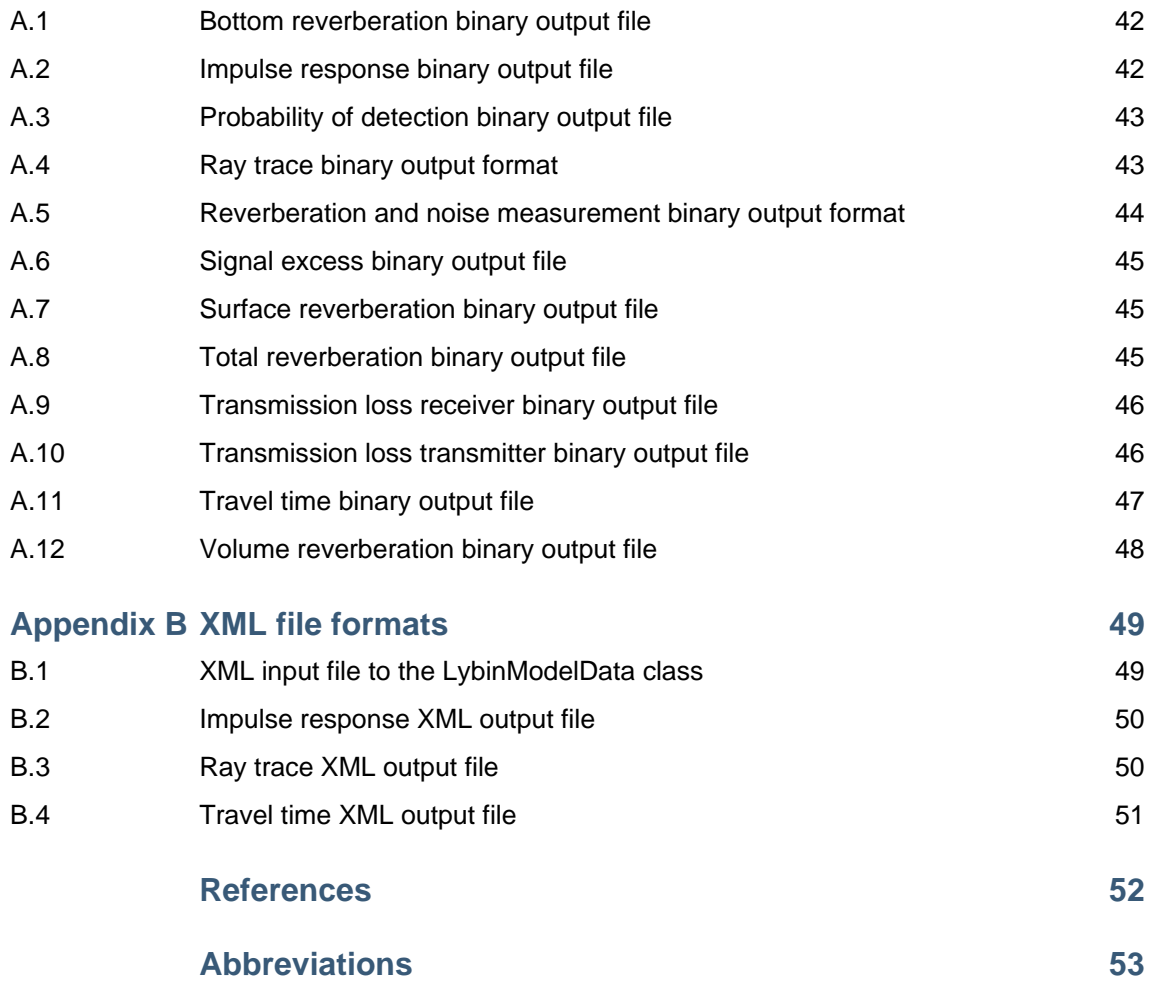

# <span id="page-6-1"></span><span id="page-6-0"></span>**1 Introduction**

The acoustic ray trace model LYBIN is a well established and frequently used sonar prediction model owned by the Norwegian Defence Logistic Organisation (NDLO). The model is used onboard navy vessels as well as in training situations on shore. LYBIN has become an important tool in both planning and evaluation of maritime operations.

LYBIN is a range dependent incoherent two-dimensional model. Several thousand rays are simulated traversing the water volume. Upon hitting the sea surface and sea bed, the rays are diffracted and exposed to loss mechanisms. Even in the water volume itself, rays are affected and energy is lost. LYBIN estimates the probability of detection for a given target based on the calculated transmission loss, reverberation and target strength. LYBIN is a robust, user friendly and fast acoustic ray-trace simulator. The physics behind the model are described in more detail in [1].

On behalf of NDLO, the Norwegian Defense Research Institute (FFI) has been responsible for testing, evaluation and further development of LYBIN since the year 2000. During this period, two new versions of LYBIN have been released: LYBIN 3.0 and LYBIN 4.0. LYBIN 5.0 will be released in august 2009. This document describes the interface of LYBIN 5.0.

LYBIN 5.0 is implemented as a COM module for the windows platform. In addition there exists a graphical user interface which can be used together with the COM module in order to build a stand-alone executive application. The COM module enables LYBIN to interact with other applications, such as other mathematical models, web services, geographical information systems and more.

The COM module has two different interfaces for data exchange. The two interfaces are the *binary interface* and the *eXtensible Markup Language* (XML) interface. Advantages and disadvantages of both will be discussed in the report.

The report is divided in three major parts. The first part describes the overall configuration of LYBIN. In the second part, the binary interface is described in detail, while the third part treats the XML interface. Only the part of the XML interface that is new to LYBIN 5.0 is described in this report.

# <span id="page-7-1"></span><span id="page-7-0"></span>**2 The configuration of LYBIN 5.0**

LYBIN 5.0 is divided into two separate parts: the calculation kernel and the graphical user interface. This separation enables LYBIN to interact with other applications, such as mathematical models, web services, geographic information systems, and more.

The graphical user interface represents the classical LYBIN application, where LYBIN is used as stand-alone software. Environmental data and information about the sonar and sonar platform are entered to the calculation kernel, by the operator through the graphical user interface. The calculation results are thereafter plotted by the graphical user interface and can either be copied as a picture or saved as a file of binary data for later use by external programs. A picture of the traditional LYBIN graphical user interface is shown in [Figure 2.1](#page-7-2).

The stand-alone calculation kernel enhances the potential applicability of LYBIN by enabling connectivity and communication between systems. The LYBIN kernel can be integrated with external applications, and both input and calculation results can be handled automatically from outside applications.

One example of integration of the LYBIN kernel is calculation of sonar coverage. The environmental data are fed to the LYBIN kernel and calculations started from the external application, while the calculation results are displayed in the external program. The output from such an application is shown in [Figure 2.2,](#page-7-3) where calculated signal excess is plotted in the geographical information system Maria [2]. The integration between LYBIN and Maria is described in more detail in [3] and [4].

<span id="page-7-3"></span><span id="page-7-2"></span>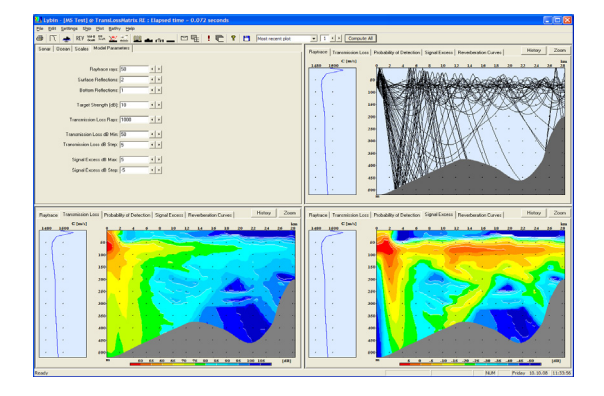

*Figure 2.1 LYBINs traditional standard graphical user interface.* 

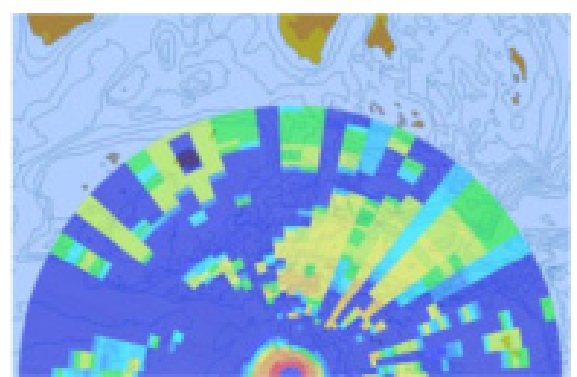

*Figure 2.2 LYBIN integrated with the geographical information system Maria.* 

### <span id="page-8-1"></span><span id="page-8-0"></span>**2.1 The COM object**

The calculation kernel is implemented as a COM module for the windows platform. The COM object has a series of interfaces with their properties and functions available. The interfaces are listed in [Table 2.1.](#page-8-2)

By using a .NET language such as C#.NET, C++.NET, Visual Basic .NET, Fortran.NET, Pyton.NET etc. all the interfaces are available through the same class object. All the code examples in this report are written in C#.NET using the object LybinModelComBinClass. For the XML interface there is a corresponding class object called LybinModelComClass .

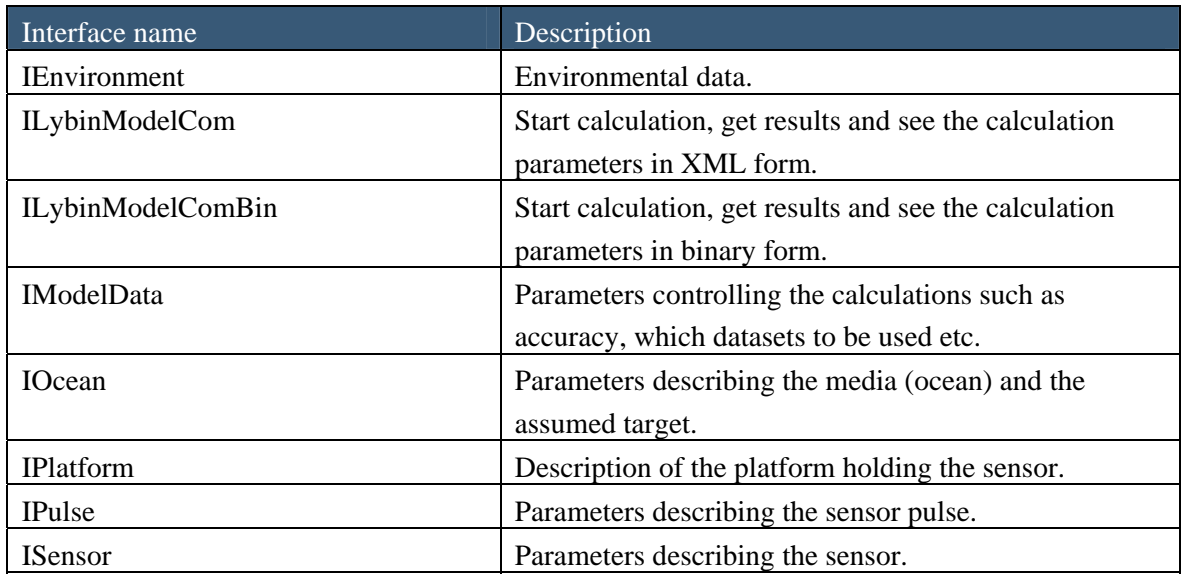

<span id="page-8-2"></span>*Table 2.1 The LYBIN COM object interfaces.* 

The LYBIN COM object has two different interfaces for data exchange with other applications, where both have their individual advantages.

The XML interface uses extensible markup language (XML) to control and manage the information going to and from LYBIN. XML is an open standard with a simple syntax and an unambiguous structure. The XML interface is very robust since it discards any parts of the code it does not recognize. The data exchange will not halt due to format errors in the input file. Additional information can also be included in the XML files without interrupting the data exchange between the LYBIN kernel and the external application.

<span id="page-9-0"></span>The binary interface provides a faster data exchange than the XML interface. The binary file format is more rigorous though. Deviations from the defined format will lead to failures in the data transfer process. The binary interface contains both method calls and variable calls to access the kernel.

### <span id="page-9-1"></span>**2.2 The calculation kernel**

The calculation kernel is the core of LYBIN. In the kernel, the environmental and sonar information are processed and all the mathematical calculations are performed. If we take a look inside the kernel, we will see that it is divided into three separate parts. We have the data layer, the calculation layer and the result layer. Each of these is described in more details below. A schematic description of the LYBIN calculation kernel is shown in [Figure 2.3](#page-9-3).

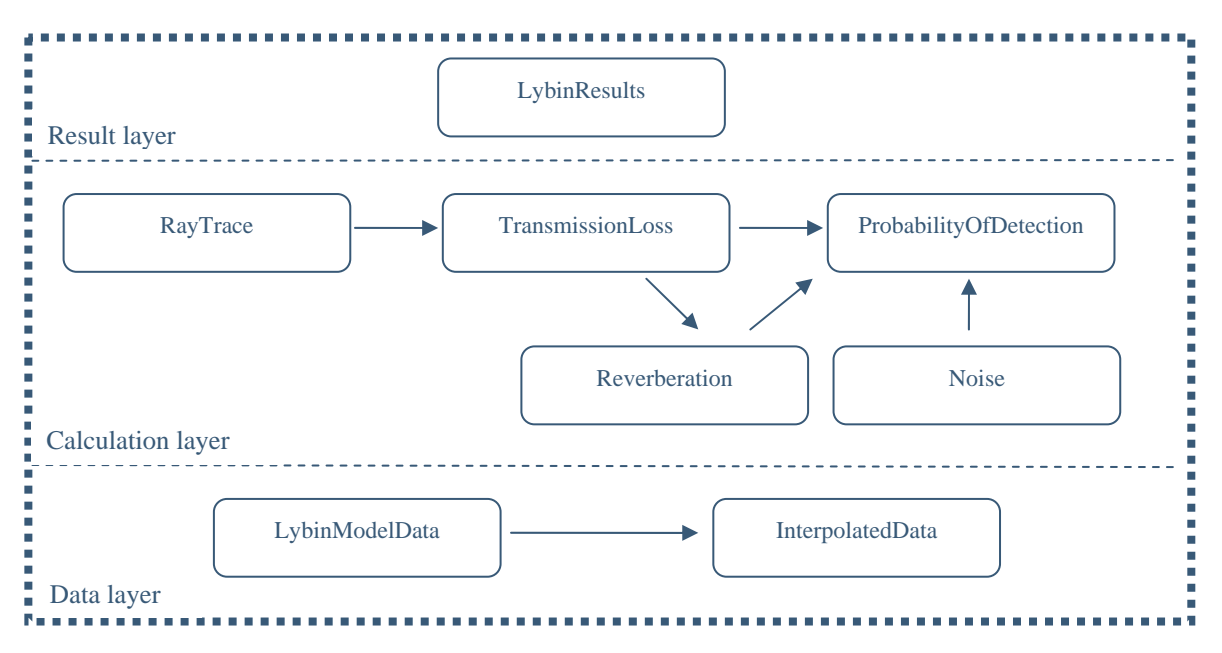

<span id="page-9-3"></span>*Figure 2.3 Schematic description of the LYBIN calculation kernel.* 

#### <span id="page-9-2"></span>2.2.1 The data layer

The data layer stores all the data given to the model. All the datasets forming the basis of the acoustic calculations in LYBIN are organized in classes. A class diagram for the LYBIN input data model is showed in [Figure 2.4](#page-10-0) and each of these classes are described shortly in [Table 2.2](#page-11-0).

LybinModelData has two members: the environment class and the platform class. The environment class is an assembly of all the environmental data LYBIN uses in the calculations. The platform class holds all the information about the sonar and the sonar platform.

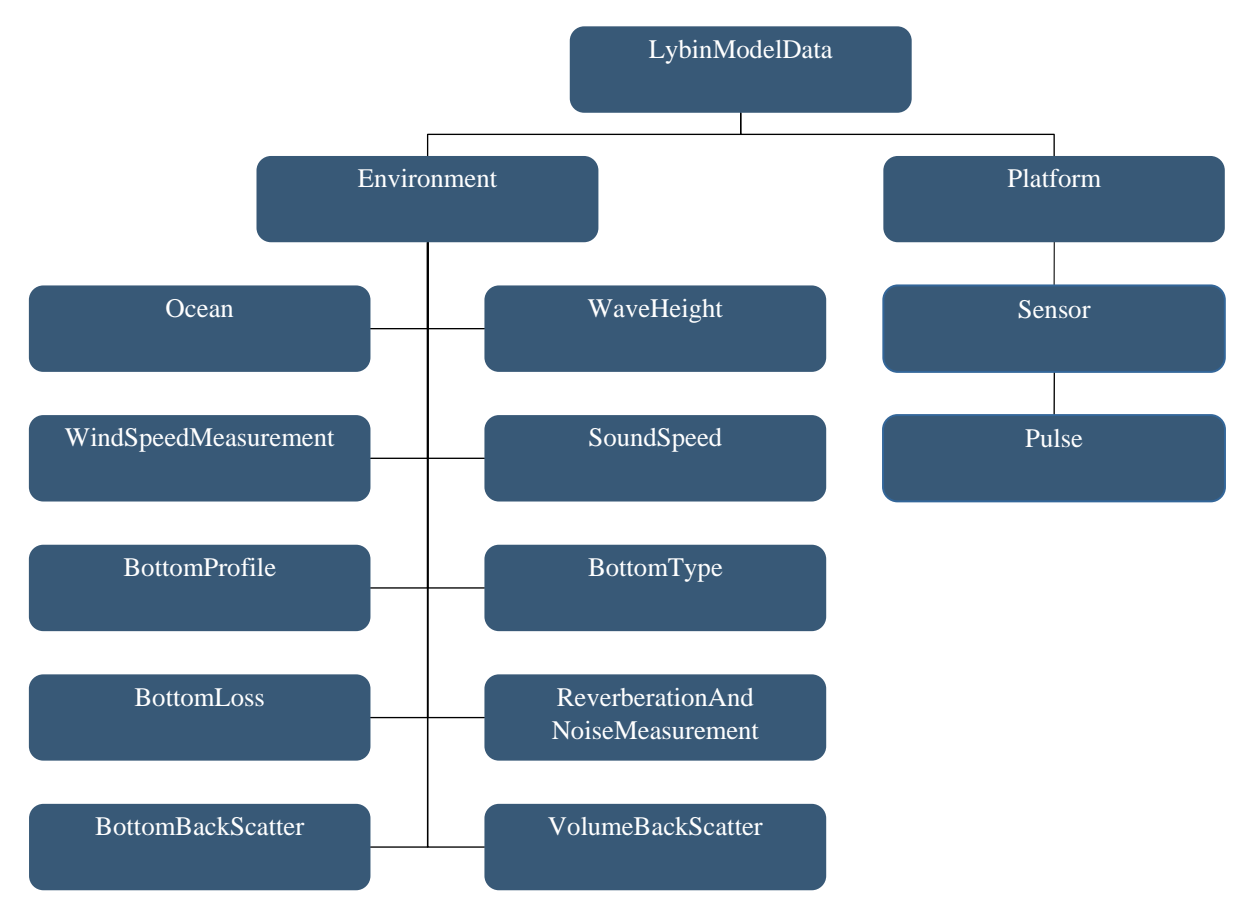

<span id="page-10-0"></span>*Figure 2.4 The LYBIN input data model (Class diagram).* 

| Class name                       | Description                                              |  |  |
|----------------------------------|----------------------------------------------------------|--|--|
| <b>BottomBackScatter</b>         | Range dependent bottom back scatter values as a          |  |  |
|                                  | function of each ray's grazing angle with the bottom.    |  |  |
| <b>BottomLoss</b>                | Range dependent bottom loss values as a function of      |  |  |
|                                  | each ray's grazing angle with the bottom.                |  |  |
| <b>BottomProfile</b>             | Single measurements of depth as a function of range      |  |  |
|                                  | from the sensor.                                         |  |  |
| BottomType                       | Range dependent bottom types ranging from 0-10. The      |  |  |
|                                  | bottom type is transformed into bottom loss before it is |  |  |
|                                  | used in model calculations.                              |  |  |
| Environment                      | An assembly class for all environmental data: holds no   |  |  |
|                                  | parameters of its own.                                   |  |  |
| Model                            | Parameters controlling the calculations such as          |  |  |
|                                  | accuracy, which datasets to be used etc.                 |  |  |
| Ocean                            | Parameters describing the media (ocean) and the          |  |  |
|                                  | assumed target, such as ambient noise, pH, surface       |  |  |
|                                  | scatter, target strength and ship density.               |  |  |
| Platform                         | Description of the platform (ship or helicopter) holding |  |  |
|                                  | the sensor. Contains platform speed and noise.           |  |  |
| Pulse                            | Parameters describing the sensor pulse: its form,        |  |  |
|                                  | length, bandwidth etc.                                   |  |  |
| ReverberationAndNoiseMeasurement | Range dependent total reverberation and noise data.      |  |  |
| Sensor                           | Parameters describing the sensor (sonar) such as depth,  |  |  |
|                                  | tilt, frequency etc.                                     |  |  |
| SoundSpeed                       | Range dependent sound speed, temperature and             |  |  |
|                                  | salinity measurements as function of depth.              |  |  |
| VolumeBackScatter                | Range dependent volume back scatter values.              |  |  |
| WaveHeight                       | Range dependent wave height measurements.                |  |  |
| WindSpeedMeasurement             | Range dependent wind speed measurements.                 |  |  |

<span id="page-11-0"></span>*Table 2.2 LYBIN classes containing input data.* 

### 2.2.1.1 Range dependent data

LYBIN is able to handle range dependent environments. In LYBIN, range dependent environmental data can be given for a set of specific locations (geographical points), or be specified for certain range intervals from the transmitting sonar.

When the environmental properties are entered for a discrete set of locations (ranges), LYBIN will create intervening values as a function of range using interpolation. If no environmental descriptions is given at zero range, LYBIN will substitute the data for the nearest range available. Likewise if data at maximum range are missing.

<span id="page-12-0"></span>Except for BottomProfile and ReverberationAndNoiseMeasurement, the range dependent data are given with start and stop values to indicate their range of validity. In this context, we call these datasets, with start and stop related to a value (or sets of values), for an object. A range dependent object can contain one or more values with their range of validity. The structure of a range dependent object with start and stop range is shown in Figure 2.5. The possible numbers of values to be used in the calculation are only limited by the calculation accuracy.

The start and stop functionality provides great flexibility in defining the environmental range dependent properties. By setting start and stop to the same range, the values will be considered to belong to a point in space, and LYBIN will use interpolation to produce data for intermediate ranges points. The start and stop functionality might be utilized to illustrate meteorological or oceanographic fronts, entering ranges with finite ranges of validity to each side of the front, and separating the sets by any small distance, across which the conditions will change as abruptly as the user intends. In between these two extreme choices all combination of these are possible to use.

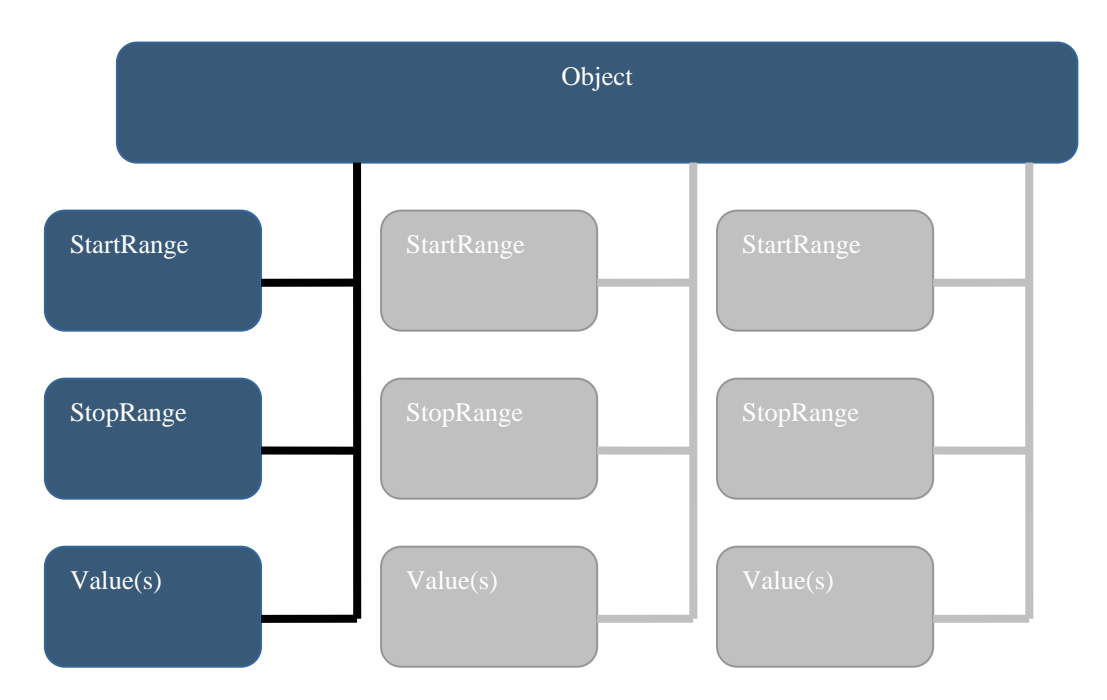

*Figure 2.5 Schematic description of a range dependent object with start and stop parameters.* 

#### <span id="page-12-1"></span>2.2.2 The calculation layer

In the calculation layer, all the acoustic calculations are performed. First the ray trace is calculated. The intensity of all the rays is then summed up within every calculation cell in order to compute the transmission loss. The reverberation is found based on the backscattering properties and the transmission loss at the sea surface, bottom and volume. Noise is calculated as the sum of the ambient noise in the sea and the sonar self noise. Finally the probability of detection is calculated based on target echo strength, transmission loss, reverberation and noise.

### <span id="page-13-1"></span><span id="page-13-0"></span>2.2.3 The result layer

The calculation results are stored in the result layer. All the data sets in the result layer are listed below:

- Ray path
- Transmission time
- Transmission loss from sonar to target
- Transmission loss from target to sonar
- Impulse response
- Noise
- Surface reverberation
- Volume reverberation
- Bottom reverberation
- Total reverberation
- Signal excess
- Probability of detection

# <span id="page-13-2"></span>**3 Description of the binary interface**

This section describes the binary interface in detail. First the input data are described, then how to initiate a calculation and finally how to access the results.

The binary interface has its advantage in the fast data exchange. This becomes important in the cases where large amounts of data are transferred to or from the LYBIN kernel, examples being detailed bathymetry data or detailed range dependent oceanographic data.

#### <span id="page-13-3"></span>**3.1 Input data**

Every class below LybinModelData shown in [Figure 2.3](#page-9-3) is discussed in this section. The access methods and variables are described. Some code examples are also included.

#### <span id="page-13-4"></span>3.1.1 LybinModelData class

The LybinModel class contains parameters controlling the acoustic calculations: the resolution of the calculation, what type of calculation to be performed and so on. All the parameters in LybinModelData class are listed in [Table 3.1](#page-17-0), and the access functions connected to the LybinModelDataClass are described in [Table 3.2](#page-18-0).

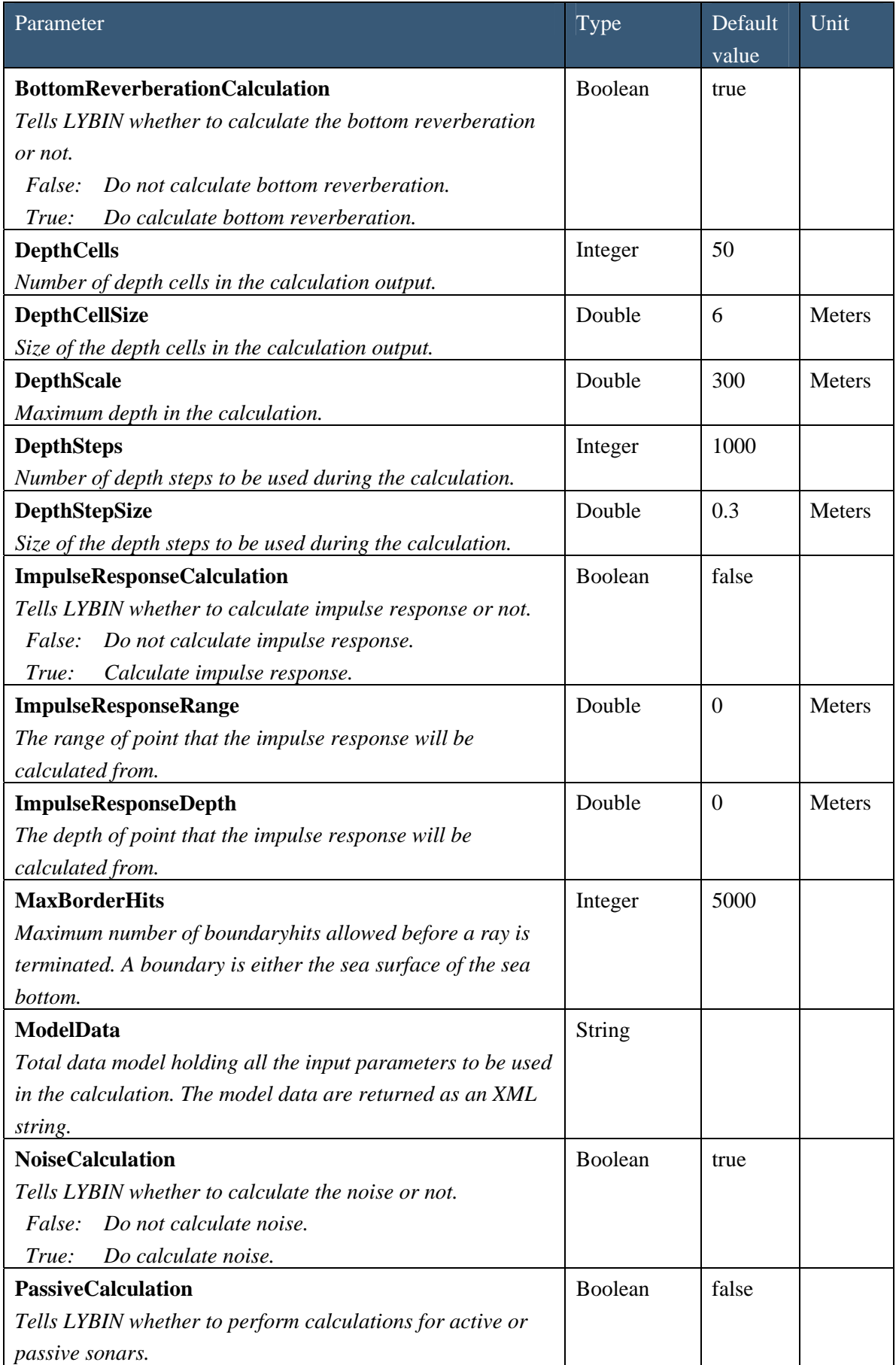

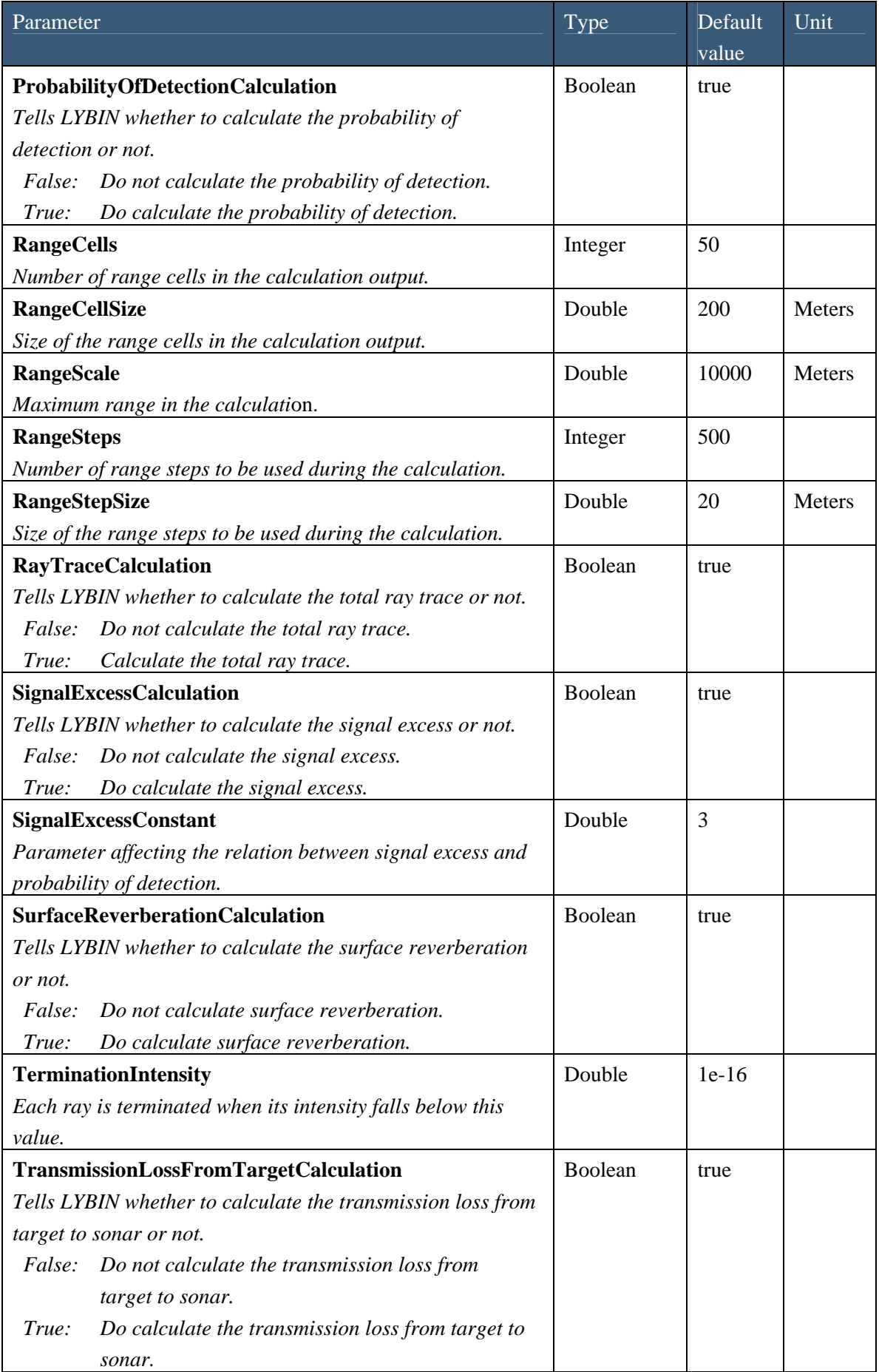

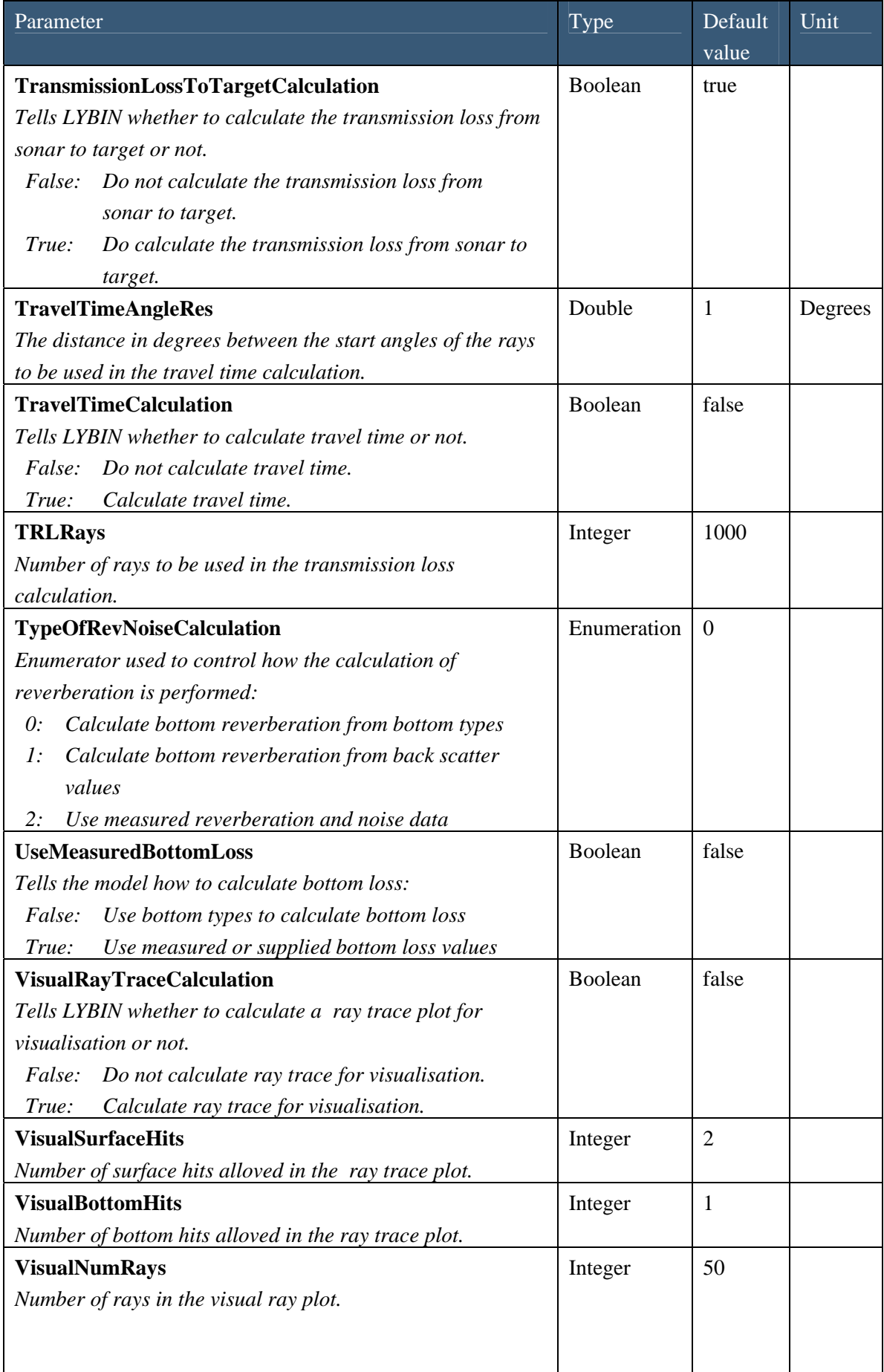

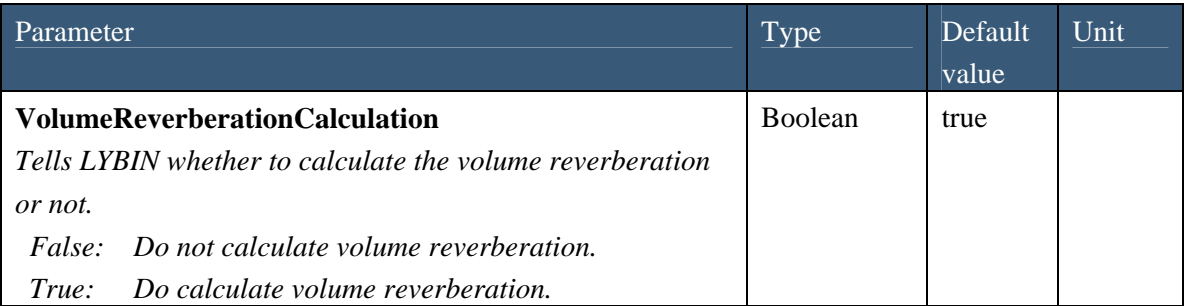

<span id="page-17-0"></span>*Table 3.1 Parameters in the LybinModelData class.* 

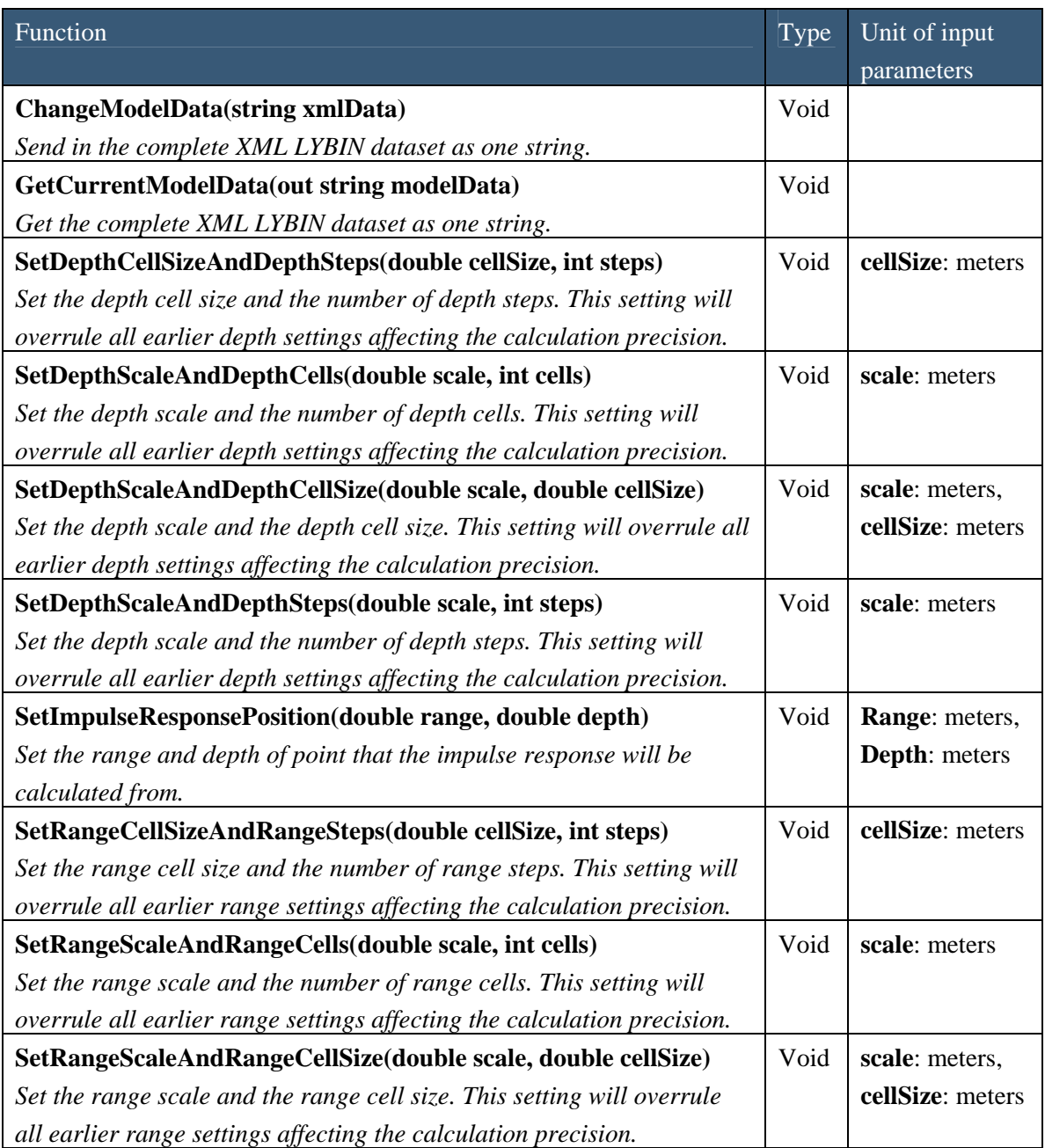

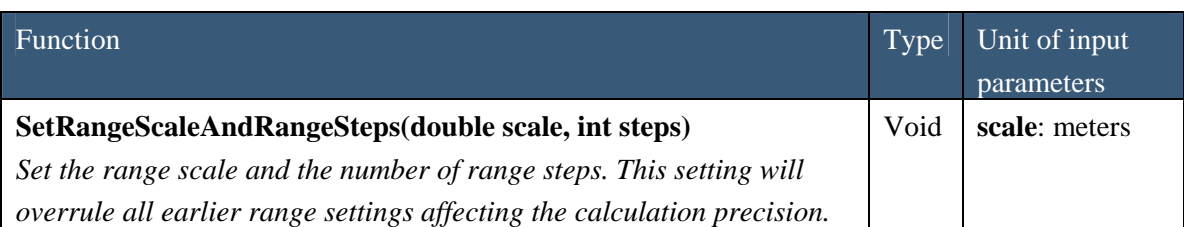

<span id="page-18-0"></span>*Table 3.2 Functions in the LybinModelData class.* 

### 3.1.1.1 Calculation switches

In order to optimize the calculation time, LYBIN has calculation switches. They are all listed in [Table 3.2.](#page-18-0) The switches control what part of the total calculation to be performed. Fot instance, if one is only interested in the transmission loss, there is no need to calculate the total signal excess.

There are dependencies inbetween the calculation switches. If one switch is turned on, all the calculation swithses for the calculations nesessary to perform this calculation will automatically be turned on. The hierarcical dependency inbetween the calculation switches are shown in [Figure](#page-19-0)  [3.1](#page-19-0) 

### 3.1.1.2 Switches with dependencies to specific datasets

Both TypeOfRevNoiseCalculation and UseMeasuredBottomLoss can make LYBIN use sertain datasets in stead of predefined default values. In order to follow these demands, the spesified datasets must be sent into LYBIN. If LYBIN can not find these datasets, the switsces will be set back to default values. For both TypeOfRevNoiseCalculation and UseMeasuredBottomLoss, default values means using the predefined bottom types to calculate respectively bottom reverberation and bottom loss.

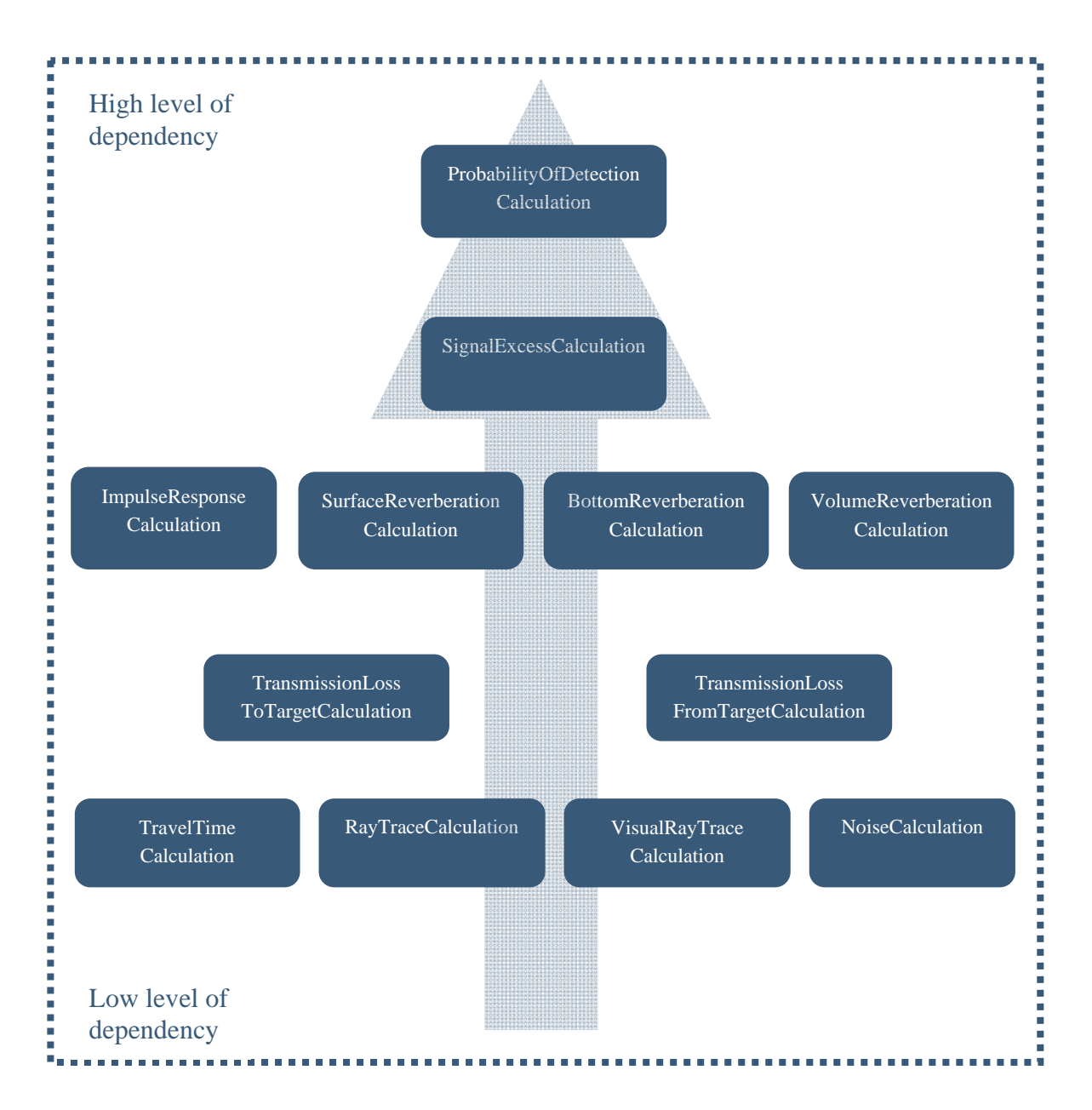

<span id="page-19-0"></span>*Figure 3.1 The hierarchical dependency between the calculation switches. The higher on the arrow, the more dependencies.* 

### <span id="page-20-1"></span><span id="page-20-0"></span>3.1.2 Environment class

The environment class does not hold any functions or parameters of its own. It is only an assembly class for all the classes holding environmental data.

#### <span id="page-20-2"></span>3.1.3 Ocean class

The parameters in the ocean class represent the ocean environment and targets within the sea. All the parameters in the ocean class are listed in [Table 3.3](#page-20-4). There is no access functions connected to the ocean class.

| Parameter                                                         | Type    | Default<br>value | Unit  |
|-------------------------------------------------------------------|---------|------------------|-------|
| <b>AmbientNoiseLevel</b>                                          | Double  | 50               | dB    |
| Noise from ambient sources.                                       |         |                  |       |
| <b>AmbientNoiseLevelPassive</b>                                   | Double  | 50               | dB    |
| Noise from ambient sources to be used in calculations for passive |         |                  |       |
| sonar.                                                            |         |                  |       |
| <b>PH</b>                                                         | Double  | 8                |       |
| pH level in the sea water.                                        |         |                  |       |
| <b>ShipDensity</b>                                                | Double  | $\overline{4}$   |       |
| Density of ship traffic in the area of the calculation. The ship  |         |                  |       |
| density can vary from $1$ (low) to $7$ (high).                    |         |                  |       |
| <b>SurfaceScatterFlag</b>                                         | Boolean | true             |       |
| Surface reflected ray angles will be modified in order<br>True:   |         |                  |       |
| to simulate rough sea scattering.                                 |         |                  |       |
| <i>False:</i><br>Rays hitting the sea surface will be reflected   |         |                  |       |
| specularly, as from a perfectly smooth surface.                   |         |                  |       |
| <b>TargetStrength</b>                                             | Double  | 10               | dB    |
| Target echo strenght.                                             |         |                  |       |
| <b>TargetSpeed</b>                                                | Double  | 10               | Knots |
| Target speed.                                                     |         |                  |       |

<span id="page-20-4"></span>*Table 3.3 Parameters in the Ocean class.* 

### <span id="page-20-3"></span>3.1.4 WindSpeedMeasurement class

The WindspeedMeasurement class only has one accessible parameter, the WindSpeedMeasurement, which is listed in [Table 3.4.](#page-21-2)

<span id="page-21-0"></span>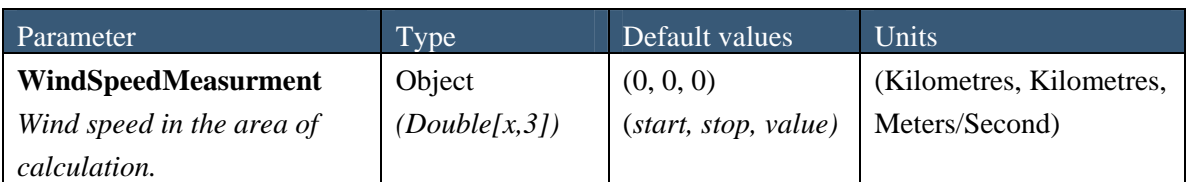

<span id="page-21-2"></span>*Table 3.4 Parameters in the WindSpeedMeasurement clas:, x can be any number.* 

An example of how WindSpeedMeasurement can be used is shown in the C# code example below. In the example, the measured wind speed is 2 meters/second from 0 to 5 kilometers, and 4 meters/second from 5 to 10 kilometers.

LybinCom.LybinModelComBinClass Lybin = new LybinCom.LybinModelComBinClass();

```
// Wind 
double[,] ws = new double[2, 3];
ws[0, 0] = 0;ws[0, 1] = 5;
ws[0, 2] = 2;ws[1, 0] = 5;ws[1, 1] = 10;ws[1, 2] = 4;
```
Lybin.WindSpeedMeasurment = ws;

#### <span id="page-21-1"></span>3.1.5 WaveHeight class

The WaveHeight class only has one accessible parameter, the WaveHeight, which is listed in [Table 3.5](#page-21-3).

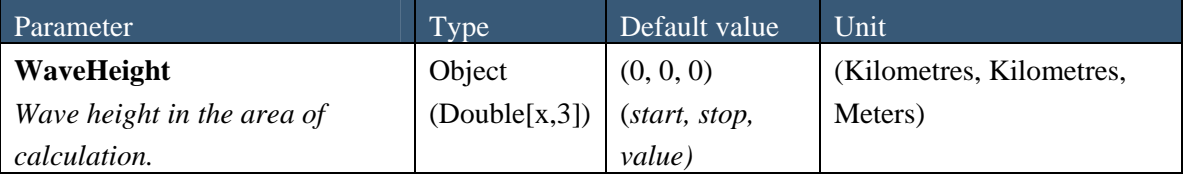

<span id="page-21-3"></span>*Table 3.5 Parameters in the WaveHeight class, x can be any number.* 

An example of how WaveHeight can be used is shown below. In the example the wave height is 1 meter from 0 to 5 kilometers, and 2 meters from 5 to 10 kilometres.

```
LybinCom.LybinModelComBinClass Lybin = new LybinCom.LybinModelComBinClass();
```

```
// Wave height 
double[,] wh = new double[2, 3];
wh[0, 0] = 0;
wh[0, 1] = 5;
wh[0, 2] = 1;
wh[1, 0] = 5;
wh[1, 1] = 10;
wh[1, 2] = 2;
Lybin.WaveHeight = wh;
```
### <span id="page-22-1"></span>3.1.6 SoundSpeed class

The SoundSpeed class handles the sound speed in the water volume. The sound speed is a function of both range and depth. Since the sound speed is most often measured as depth profiles, the sound speed profile is the basis of the SoundSpeed class. The profile is localized in range using the start and stop parameters.

The profile can contain both temperature, salinity and sound speed for a given set of depths. If all three are given, the sound speed entries will be ignored and LYBIN will calculate the sound speeds from the tabulated depths, temperatures and salinities. If two of the three are given, LYBIN will estimate the remaining one based on the other two. If only sound speeds *or*  temperatures are available, LYBIN will estimate the missing profile (temperature or sound speed) using a user defined salinity profile. Sound speed for intermediate depths are computed using interpolation.

There is only one parameter in the SoundSpeed class, the SoundSpeedProfileCount, given in [Table 3.6.](#page-22-2) The functions in the SoundSpeed class are given in [Table 3.7](#page-24-0).

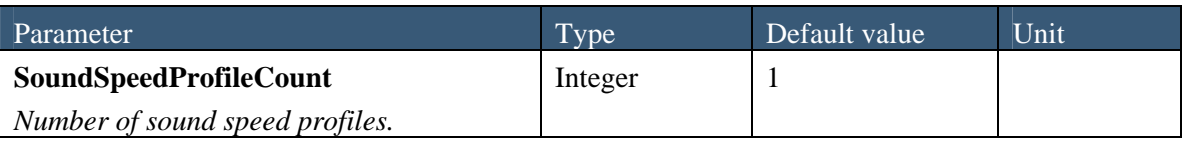

<span id="page-22-2"></span>*Table 3.6 Parameters in the SoundSpeed class.* 

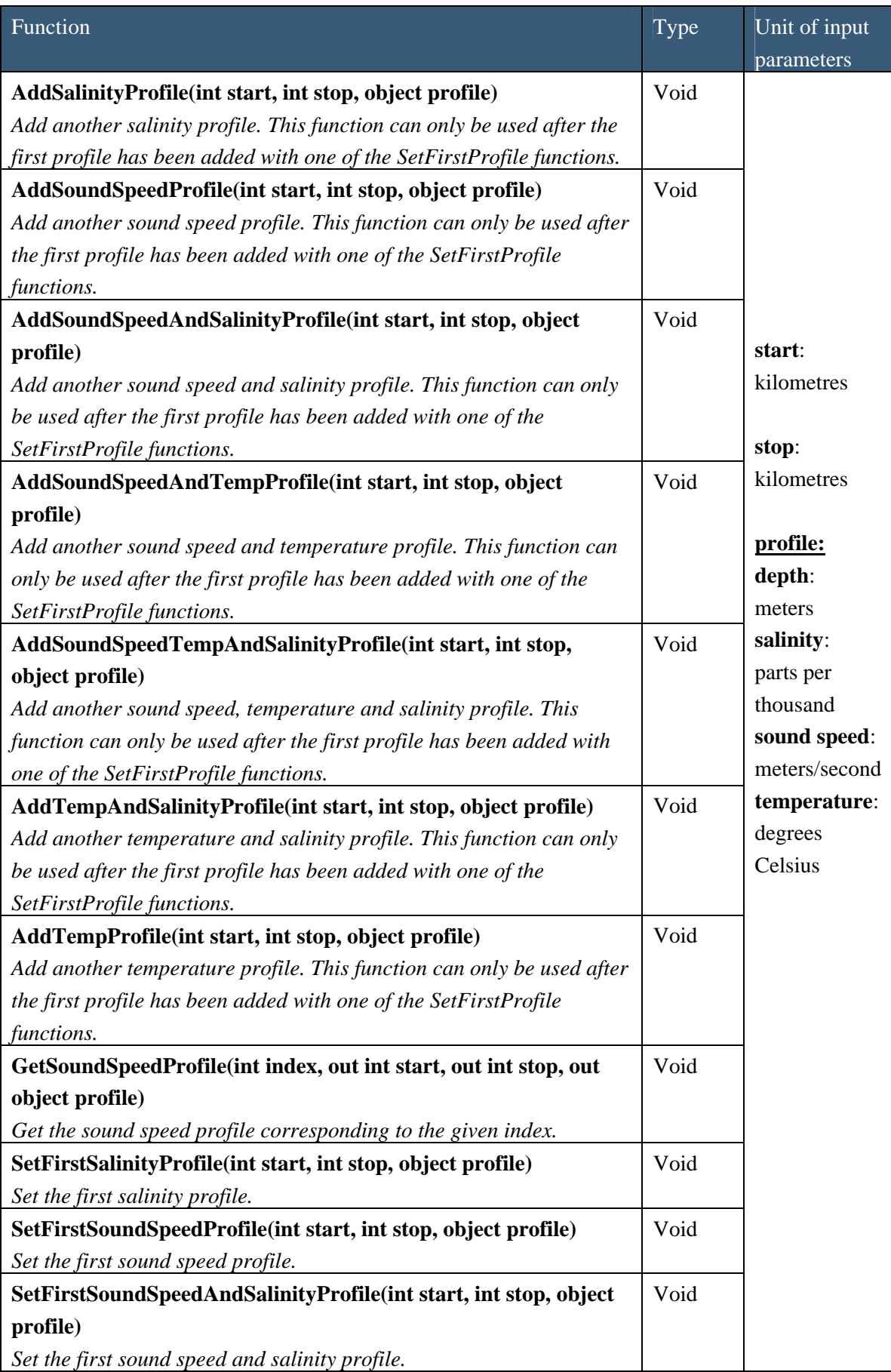

| <b>Function</b>                                                     | <b>Type</b> | Unit of input |
|---------------------------------------------------------------------|-------------|---------------|
|                                                                     |             | parameters    |
| SetFirstSoundSpeedAndTempProfile(int start, int stop, object        | Void        |               |
| profile)                                                            |             |               |
| Set the first sound speed and temperature profile.                  |             |               |
| SetFirstSoundSpeedTempAndSalinityProfile                            | Void        |               |
| (int start, int stop, object profile)                               |             |               |
| Set the first sound speed, temperature and salinity profile.        |             |               |
| SetFirstTempAndSalinityProfile(int start, int stop, object profile) | Void        |               |
| Set the first temperature and salinity profile.                     |             |               |
| SetFirstTempProfile(int start, int stop, object profile)            | Void        |               |
| Set the first temperature profile.                                  |             |               |

<span id="page-24-0"></span>*Table 3.7 Functions in the SoundSpeedClass.* 

An example of how some of the sound speed functions can be used is shown below. In the example, the first sound speed profile is set. At the range from 0 to 20 kilometres, LYBIN is to use the profile given by the sound speed 1480 m/s at 5 meters depth and the sound speed 1500 m/s at 100 meters depth. At the end of the example, the first sound speed profile is retrieved from LYBIN. This profile contains calculated temperature, salinity and sound speed as used in the calculations.

```
LybinCom.LybinModelComBinClass Lybin = new LybinCom.LybinModelComBinClass(); 
// Set the first sound speed profile 
double[,] ssp = new double[2, 2];
ssp[0, 0] = 5;ssp[0, 1] = 1480;ssp[1, 0] = 100;ssp[1, 1] = 1500;Lybin.SetFirstSoundSpeedProfile(0, 20, ssp); 
// Get the first SoundSpeedProfile 
int index = 0;
int start, stop; 
object profile = new object();
Lybin.GetSoundSpeedProfile(index, out start, out stop, out profile);
```
### <span id="page-25-1"></span><span id="page-25-0"></span>3.1.7 BottomProfile class

The BottomProfile class only has one accessible parameter, the BottomProfile, which is listed in [Table 3.8](#page-25-3). The BottomProfile can consist of any number points in range with their corresponding bottom depths.

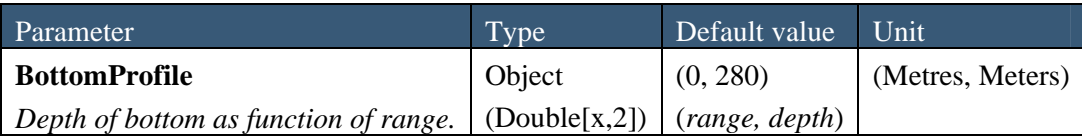

<span id="page-25-3"></span>*Table 3.8 Parameter in the bottom profile class, x can be any number.* 

An example on how the BottomProfile can be used is shown below. In the example, two points are inserted. The first is the depth 300 meters at a range of 0 meter. The second is the depth 380 meters at a range of 1000 meters.

LybinCom.LybinModelComBinClass Lybin = new LybinCom.LybinModelComBinClass();

```
// Bottom 
double[,] bp = new double[2, 2];
bp[0, 0] = 0;
bp[0, 1] = 300;
bp[1, 0] = 1000;
bp[1, 1] = 380;
```

```
Lybin.BottomProfile = bp;
```
### <span id="page-25-2"></span>3.1.8 BottomType class

The geo-acoustic properties of the bottom is coded by a single parameter in LYBIN. Bottom types ranging from 1 to 9, where 1 represents a hard, rock type of bottom with low bottom reflection loss, while 9 represents a soft bottom with a high reflection loss. In addition, bottom types 0 and 10 has been added, representing *lossless* and *fully absorbing* bottoms, respectively.

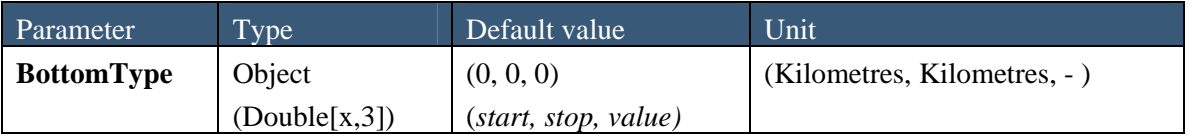

*Table 3.9 Parameters in the BottomType class.* 

<span id="page-26-0"></span>An example of how BottomType can be used is shown below. In the example two different bottom types are set. From the range of 0 km to 5 km, the bottom type is 4. From the range of 5 km to 10 km, the bottom type is 2.

```
LybinCom.LybinModelComBinClass Lybin = new LybinCom.LybinModelComBinClass();
```

```
// Bottom type 
double[,] bt = new double[2, 3];
bt[0, 0] = 0;bt[0, 1] = 5;
bt[0, 2] = 4;
bt[1, 0] = 5;bt[1, 1] = 10;bt[1, 2] = 2;
```
Lybin.BottomType =  $bt$ :

#### <span id="page-26-1"></span>3.1.9 BottomLoss class

Bottom loss is the fraction of energy that is lost after the sound has been reflected from the ocean bottom, usually expressed in dB. The bottom loss is also referred to as *forward scattering* in underwater acoustic terminology. Bottom loss is generally a function of bottom type, gracing angle and frequency. A dataset representing bottom loss is entered into LYBIN in tabular form, giving bottom loss (in dB) for a set of grazing angles. Based on the tabulated values, LYBIN interpolates between tabulated values to create loss values for equidistantly spaced grazing angles.

There is only one parameter in the BottomLoss class, the BottomLossTableCount, given in [Table](#page-26-2)  [3.10](#page-26-2). The functions in the BottomLoss class are given in [Table 3.11](#page-27-0).

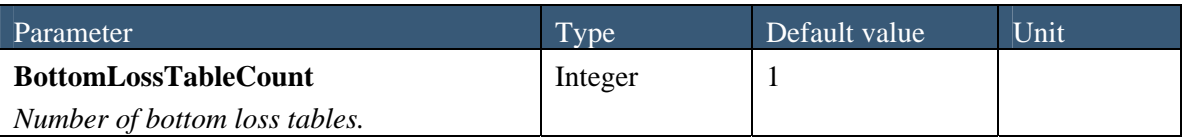

<span id="page-26-2"></span>*Table 3.10 Parameters in the BottomLoss class.* 

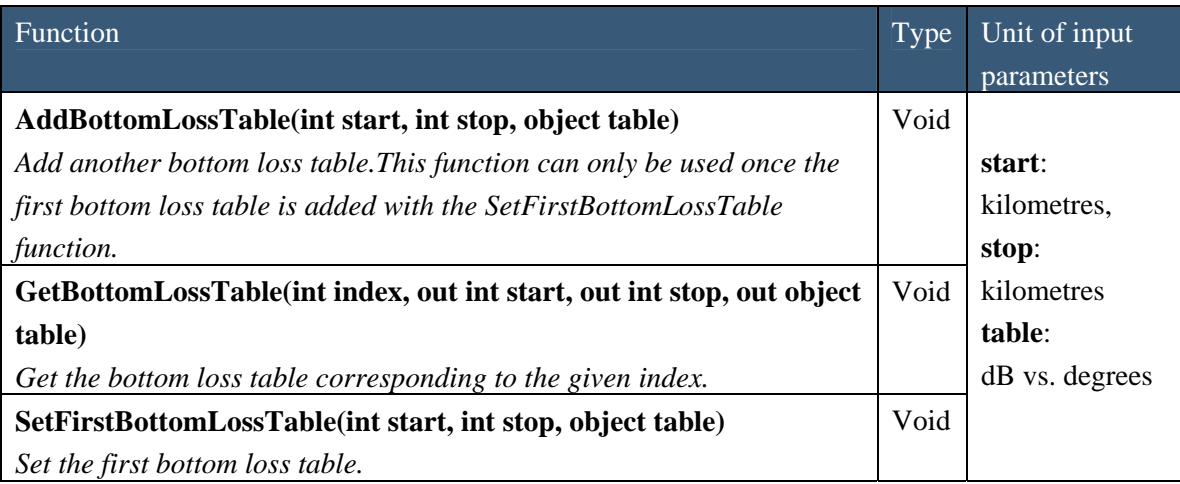

<span id="page-27-0"></span>*Table 3.11 Functions in the BottomLoss class.* 

An example of how some of the bottom loss functions can be used is shown below. In the example, the first bottom loss fan is set to be valid from 0 km to 30 km. The loss table consist of the following data: 10 deg,  $4.2$  dB,  $30$  deg =  $6.4$  dB and  $80$  deg =  $9$  dB. At the end of the example, the first bottom loss table is fetched back from LYBIN.

LybinCom.LybinModelComBinClass Lybin = new LybinCom.LybinModelComBinClass();

// Set the first bottom loss table double[,]  $bl = new double[3, 2]$ ;  $bl[0, 0] = 10;$ bl[0, 1] = 4.2;  $bl[1, 0] = 30;$  $bl[1, 1] = 6.4;$  $bl[2, 0] = 80;$ bl[2,  $1$ ] = 9; Lybin.SetFirstBottomLossTable(0, 30, bl);

// Get the first bottom loss table int index  $= 0$ ; int start, stop; object table = new object(); Lybin.GetBottomLossTable(index, out start, out stop, out table);

#### <span id="page-28-1"></span><span id="page-28-0"></span>3.1.10 BottomBackScatter class

Bottom back scatter is the fraction of energy that is scattered back towards to the receiver when a ray hits the sea bottom. The bottom back scattering is generally a function of bottom type, grazing angle and frequency. A dataset representing bottom back scattering coefficients is entered into LYBIN in tabular form, giving backscattering coefficients (in dB) for a set of grazing angles. Based on the tabulated values, LYBIN interpolates between tabulated values to create backscattering coefficients for equidistantly spaced grazing angles.

There is only one parameter in the BottomBackScatter class, the BottomBackScatterTableCount, given in [Table 3.12.](#page-28-2) The functions in BottomBackScatter class are given in [Table 3.13.](#page-28-3)

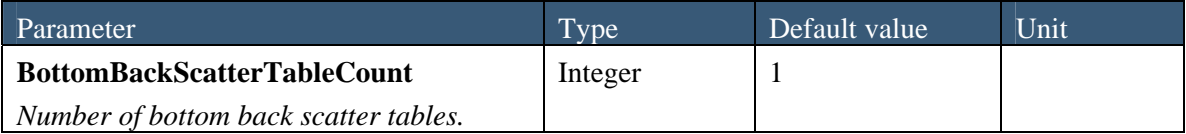

<span id="page-28-2"></span>*Table 3.12 Parameters in the BottomBackScatter class.* 

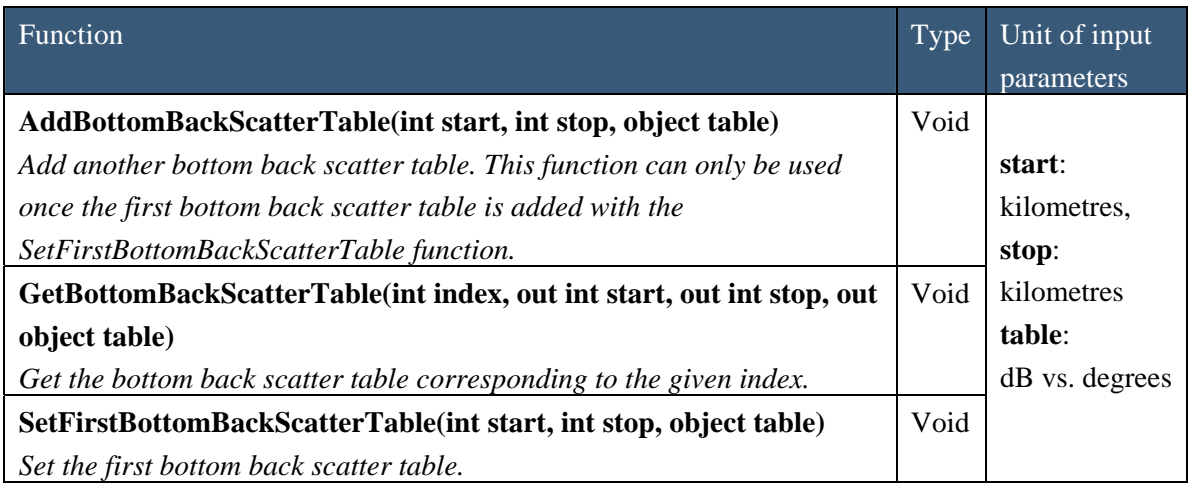

<span id="page-28-3"></span>*Table 3.13 Functions in the BottomBackScatter class.* 

An example of how the some of the bottom back scatter functions can be used is shown in the code example below. In the example, the first bottom back scatter table is set. At the range from 0 km to 30 km LYBIN shall use the data points:  $10 \text{ deg} = 35 \text{ dB}$ ,  $30 \text{ deg} = 25 \text{ dB}$  and  $80 \text{ deg} = 23$ dB. At the end of the example, the first bottom back scatter table is fetched back from LYBIN. For sea surface and bottom reverberation, the back scattering coefficients are given as dB per square meter.

```
LybinCom.LybinModelComBinClass Lybin = new LybinCom.LybinModelComBinClass(); 
// Set the first bottom back scatter table 
double[\lbrack] bc = new double[3, 2];
bc[0, 0] = 10;
bc[0, 1] = 35;
bc[1, 0] = 30;
bc[1, 1] = 25;
bc[2, 0] = 80;bc[2, 1] = 23;
Lybin.SetFirstBottomBackScatterTable(0, 30, bc); 
// Get the first bottom back scatter table 
int index = 0:
int start, stop; 
object table = new object();
Lybin.GetBottomBackScatterTable(index, out start, out stop, out table);
```
## <span id="page-29-1"></span>3.1.11 VolumeBackScatter class

Volume back scatter is fraction of energy scattered back towards the receiver from the sea volume. Scattering elements in the sea volume can be particles or organic life, like plankton, fish or sea mammals. The volume back scatterers are not distributed uniformly in the sea, and can vary considerably as a function of depth, and also on range and time of the day. In LYBIN, the volume back scatter is given as a profile of back scattering coefficients as a function of depth . To find scatter values for the depths not given, linear interpolation is used. The validity of each profile will be given by the corresponding the start range and stop range values. There is only one parameter in the VolumeBackScatter class, the VolBackScatterProfileCount, given in [Table 3.14](#page-29-2). The functions in the VolumeBackScatter class are given in [Table 3.15](#page-30-0).

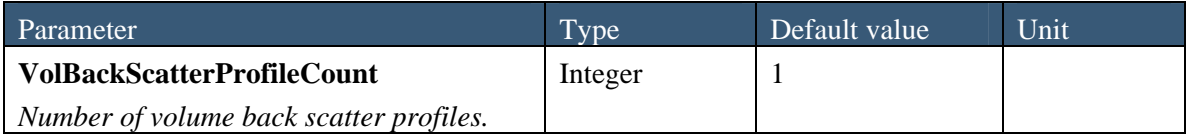

<span id="page-29-2"></span>*Table 3.14 Parameters in the VolumeBackScatter class.* 

| <b>Function</b>                                                         | Type | Unit of input            |
|-------------------------------------------------------------------------|------|--------------------------|
|                                                                         |      | parameters               |
| AddVolBackScatterProfile(int start, int stop, object profile)           | Void |                          |
| Add another volume back scatter profile. This function can only be used |      | start:                   |
| when the first volume back scatter profile is added with the            |      | kilometres.              |
| SetFirstVolumeBackScatterFan function.                                  |      | stop:                    |
| GetVolBackScatterProfile (int index, out int start, out int stop, out   | Void | kilometres               |
| object profile)                                                         |      | profile:                 |
| Get the volume back scatter profile corresponding to the given index.   |      | $dB$ /metre <sup>3</sup> |
| SetFirstVolBackScatterProfile (int start, int stop, object profile)     | Void |                          |
| Set the first volume back scatter profile.                              |      |                          |

<span id="page-30-0"></span>*Table 3.15 Functions in the VolumeBackScatter class.* 

An example of how some of the volume back scatter functions can be used is shown below. In the example, the first volume back scatter profile is set. At the range from 0 km to 10 km, LYBIN is to use the values: 10 meters = -80 dB and 50 meters = -92 dB. At the end of the example, the first volume back scatter profile is fetched back from LYBIN.

Volume reverberation back scatter coefficients are given as dB per cubic metre.

LybinCom.LybinModelComBinClass Lybin = new LybinCom.LybinModelComBinClass();

// Set the first volume back scatter profile double[,]  $vc = new double[2, 2]$ ;  $vc[0, 0] = 10;$  $vc[0, 1] = -80;$  $vc[1, 0] = 50;$  $vc[1, 1] = -92;$ Lybin.SetFirstVolBackScatterProfile(0, 10, vc);

// Get the first volume back scatter profile int index  $= 0$ ; int start, stop; object profile = new object(); Lybin.GetVolBackScatterProfile(index, out start, out stop, out profile);

### <span id="page-31-1"></span><span id="page-31-0"></span>3.1.12 ReverberationAndNoiseMeasurements class

The ReverberationAndNoiseMeasurements class only has one accessible parameter, ReverberationAndNoiseMeasurements, which is listed in [Table 3.16](#page-31-3). The ReverberationAndNoiseMeasurements can consist of any number of measurements with corresponding ranges. To find values for the ranges not given as measurements, LYBIN uses linear interpolation.

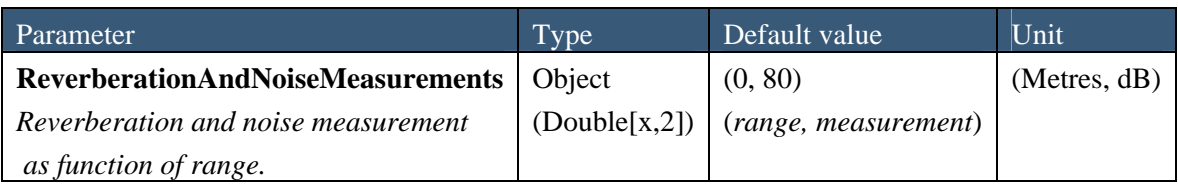

<span id="page-31-3"></span>*Table 3.16 Parameter in the ReverberationAndNoiseMeasurements class, x can be any number.* 

An example on how the ReverberationAndNoiseMeasurements can be used is shown below. In the example, two points are inserted. The first is the value 80 dB at a range of 2000 m. The second is the value 70 dB at a range of 8000 m.

```
LybinCom.LybinModelComBinClass Lybin = new LybinCom.LybinModelComBinClass();
```

```
// Reverberation and noise measurements 
double[,] ran = new double[2, 2];
ran[0, 0] = 2000;
ran[0, 1] = 80;ran[1, 0] = 8000;
ran[1, 1] = 70;
```
Lybin.ReverberationAndNoiseMeasurements =  $ran:$ 

#### <span id="page-31-2"></span>3.1.13 Platform class

The platform class contains all the information about the platform holding the sonar. The platform is most often a ship, but can also be a helicopter or a buoy. The parameters in the platform class are listed in [Table 3.17](#page-32-2).

<span id="page-32-0"></span>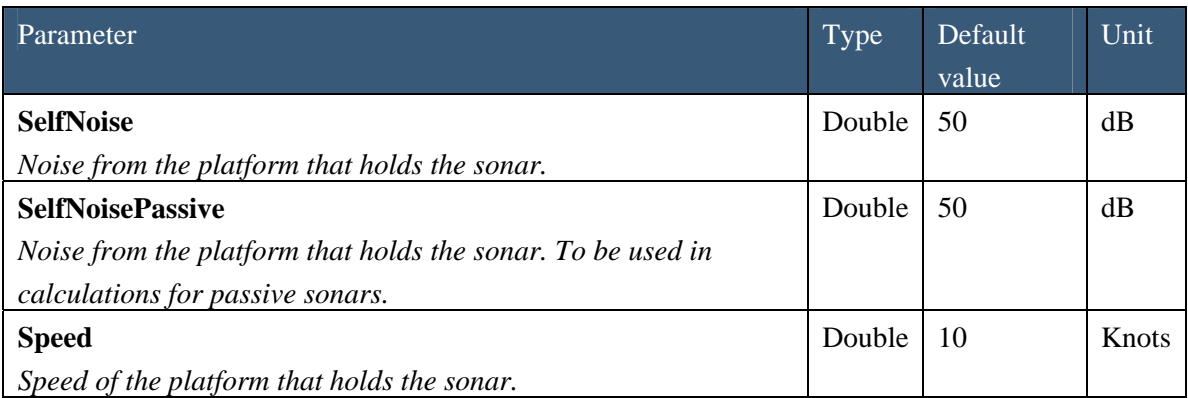

<span id="page-32-2"></span>*Table 3.17 Parameters in the platform class.* 

#### <span id="page-32-1"></span>3.1.14 Sensor class

The sensor class contains all the information about the sonar. The parameters in the sensor class are listed in [Table 3.18](#page-33-2). There are no access functions connected to the sensor class.

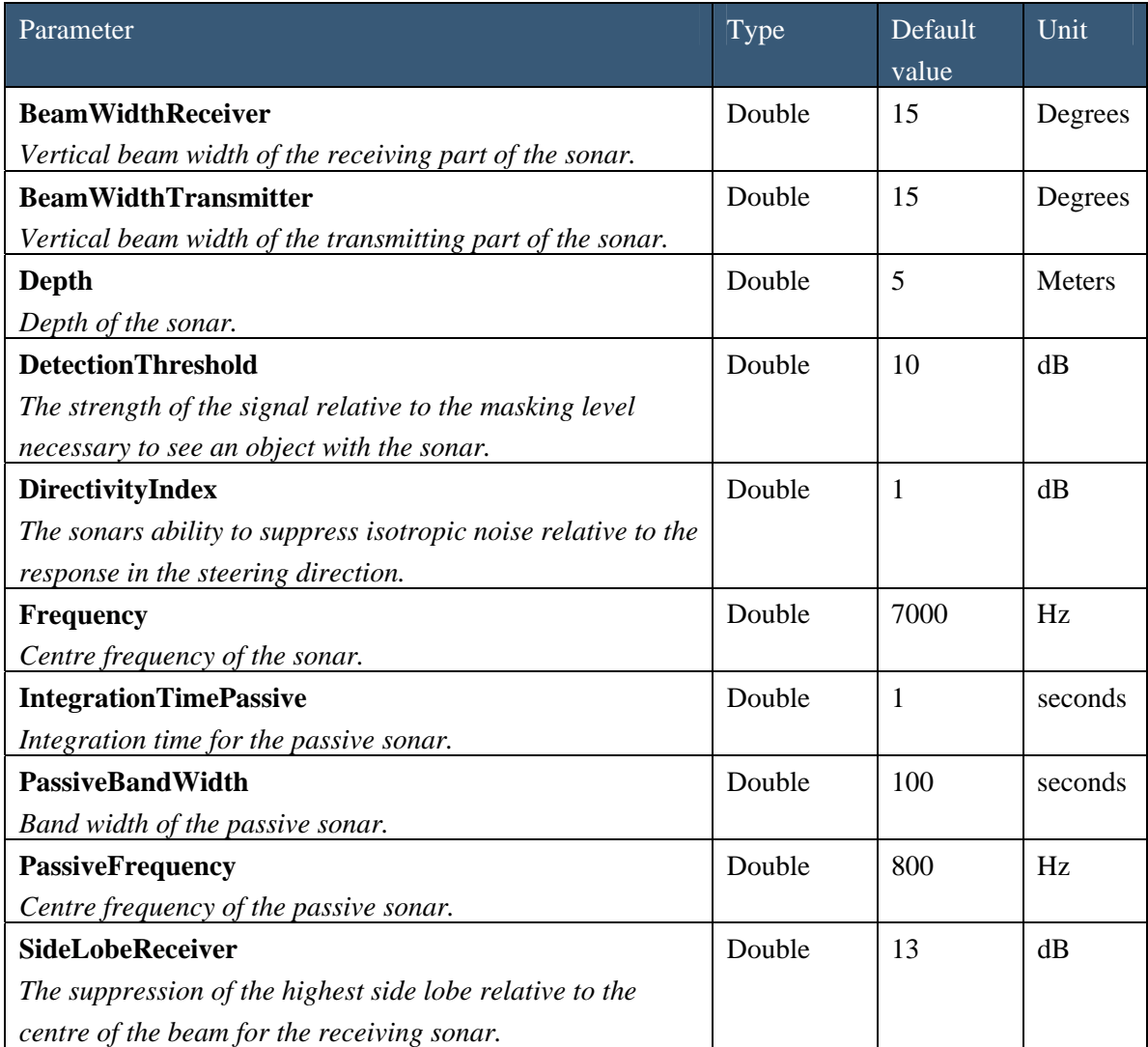

<span id="page-33-0"></span>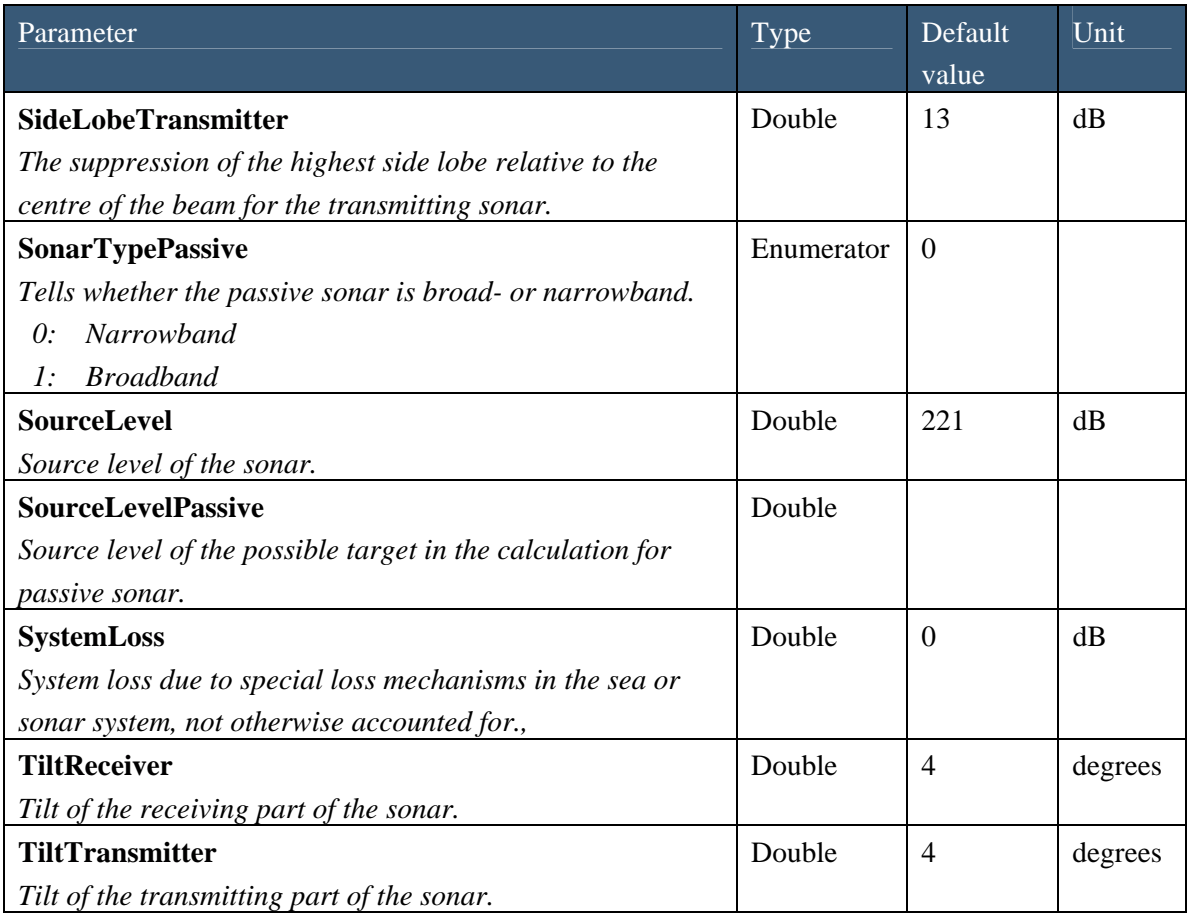

<span id="page-33-2"></span>*Table 3.18 Parameters in the sensor class.* 

## <span id="page-33-1"></span>3.1.15 Pulse class

All the information about the pulse is gathered in the pulse class. All the access parameters in the pulse class are listed in [Table 3.19](#page-34-3) below. The pulse class does not have any access functions.

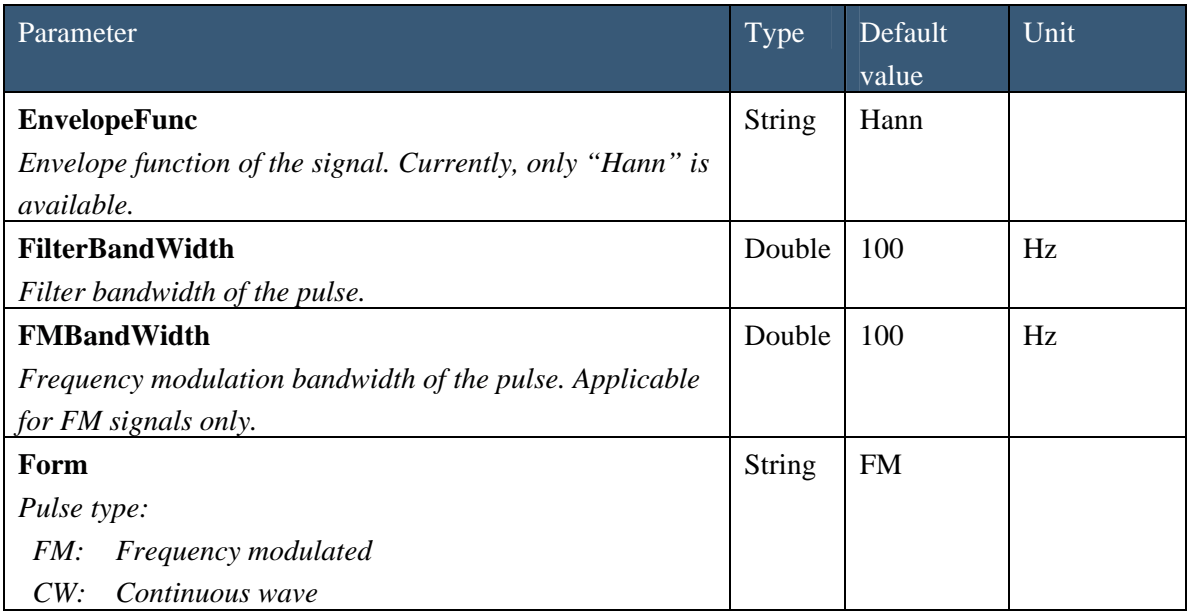

<span id="page-34-0"></span>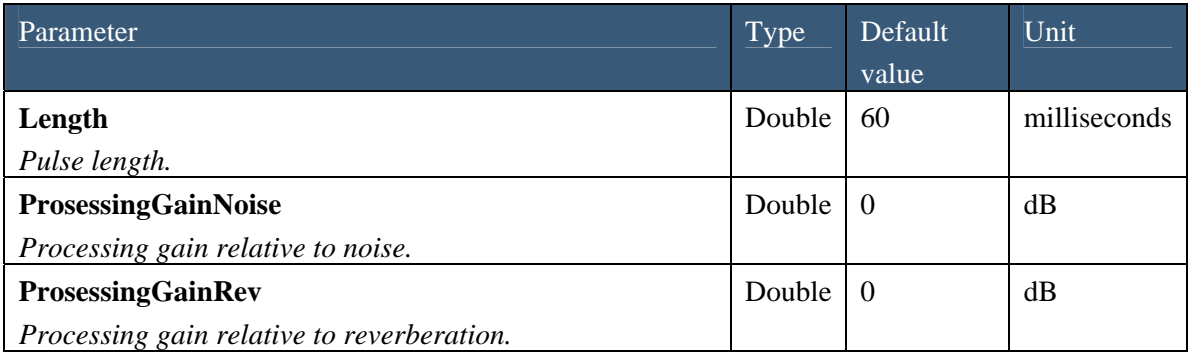

<span id="page-34-3"></span>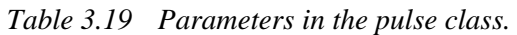

## <span id="page-34-1"></span>**3.2 Initiate calculation**

The DoCalculation function initiates a new LYBIN calculation. Before the DoCalculation function is performed, all input parameters must be set, otherwise default parameters are used.

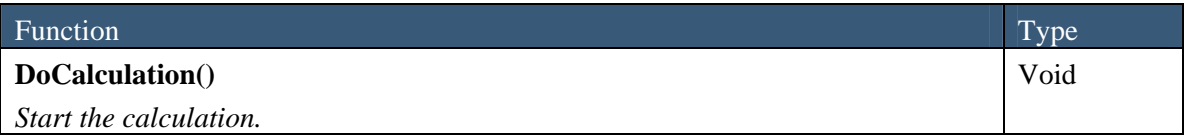

*Table 3.20 Function for initiation of calculation.* 

## <span id="page-34-2"></span>**3.3 Calculation results**

The calculation results can be accessed through parameters or functions. The result parameters are listed in [Table 3.21](#page-35-0). Each parameter represents a complete dataset. The result functions give more flexibility in the way that you can access the calculated results. All the functions delivering calculation results are listed in [Table 3.22.](#page-36-0) The formats of the binary output files listed as objects in the tables below are listed in Appendix A. If a calculation fails, the returned value properties will be NULL.

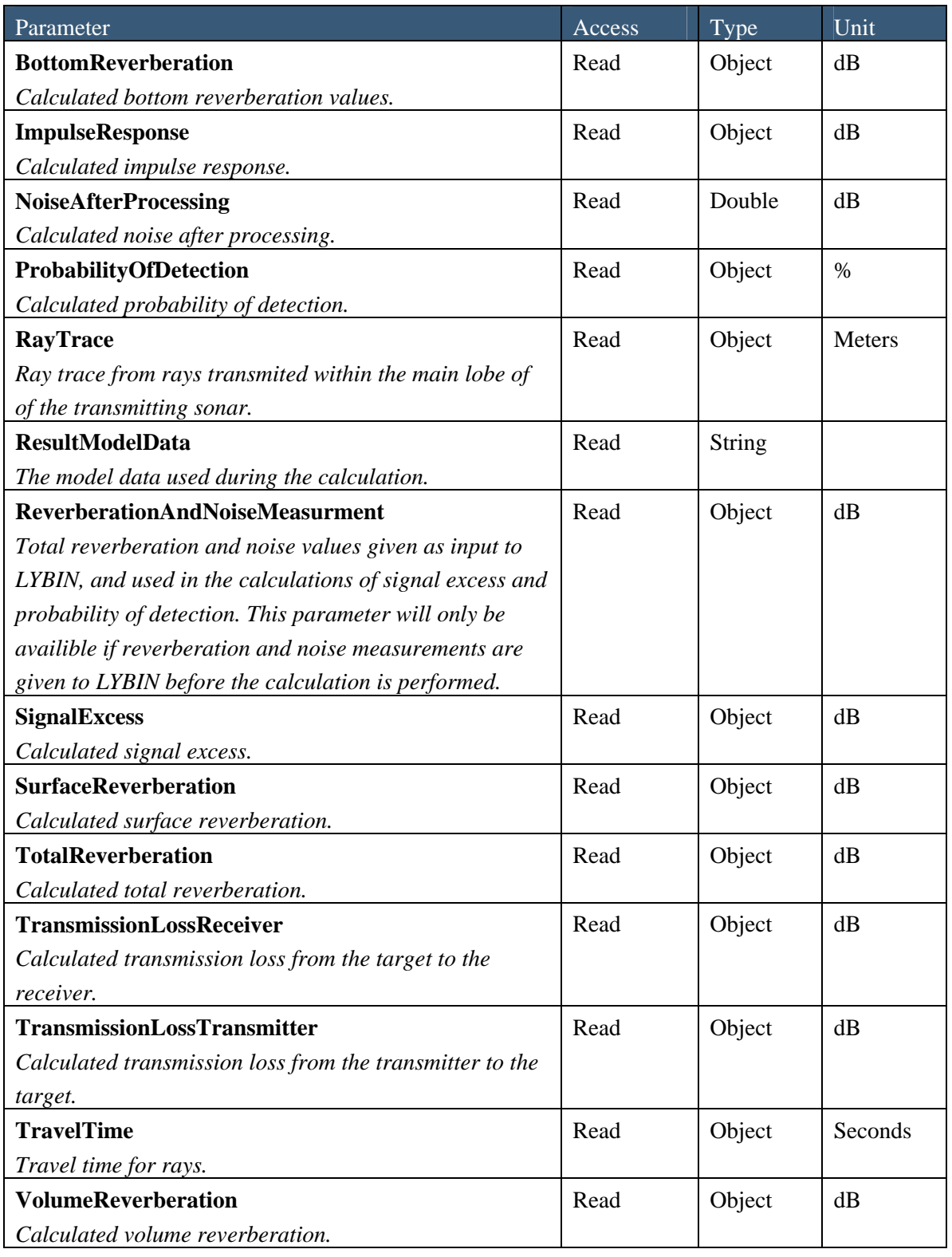

<span id="page-35-0"></span>*Table 3.21 Parameters containing calculation results.* 

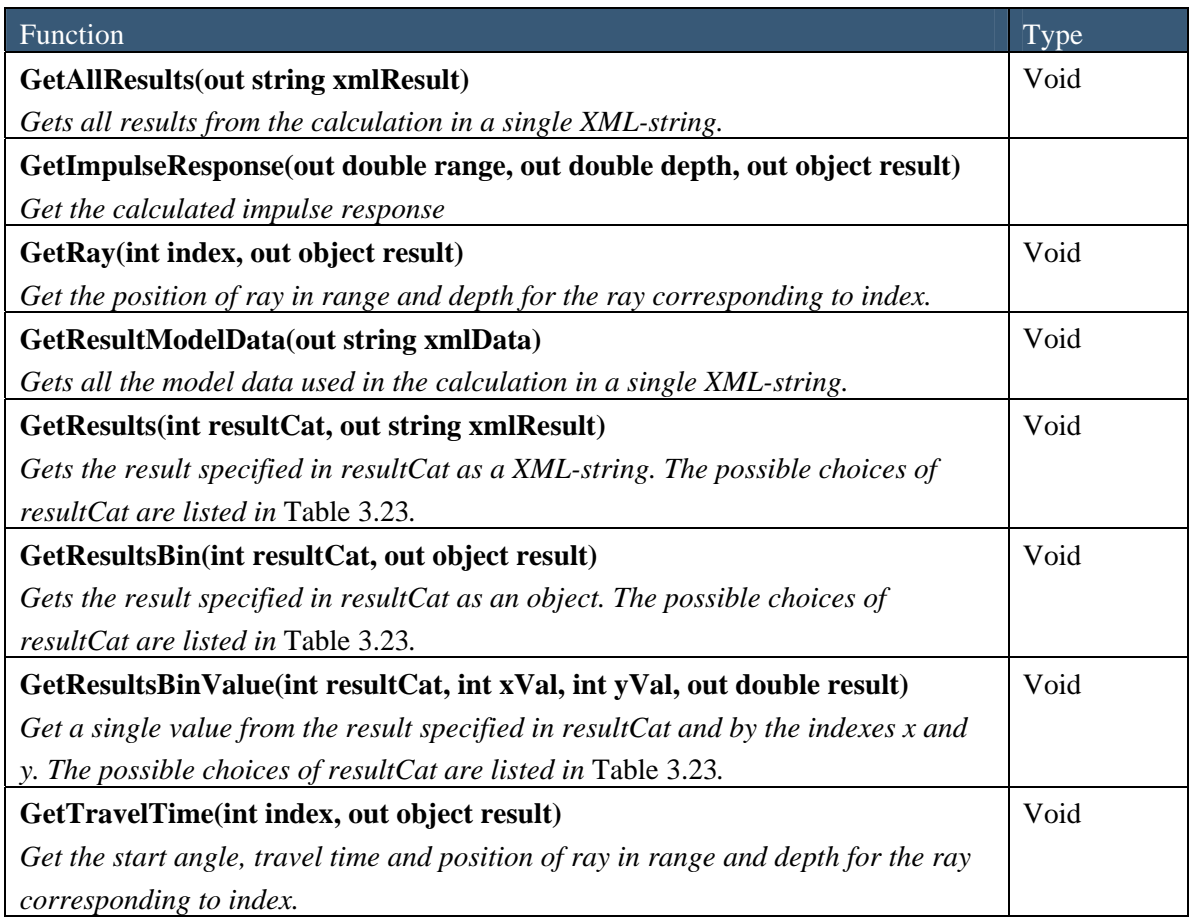

<span id="page-36-0"></span>*Table 3.22 Functions delivering calculation results* 

| resultCat | Description                                  |
|-----------|----------------------------------------------|
| $\theta$  | Transmission loss from transmitter to target |
|           | Transmission loss from target to receiver    |
|           | Signal excess                                |
|           | Probability of detection                     |
|           | Total reverberation                          |
|           | Surface reverberation                        |
| 6         | Volume reverberation                         |
|           | Bottom reverberation                         |
|           | Noise after processing                       |

<span id="page-36-1"></span>*Table 3.23 Available values of resultCat with description.* 

An example of how some of the result functions can be used is shown below. Three methods are defined, returning the bottom reverberation, the noise after processing and the parameters used in the calculations.

```
LybinCom.LybinModelComBinClass Lybin = new LybinCom.LybinModelComBinClass(); 
public double[] GetBottomReverberation() 
{ 
   // Initiate the reverberation array 
   int NumberOfValues = Lybin.rangeCells; 
   double[] BottomReverberationValues = new double[NumberOfValues]; 
   Object Objekt; 
   Lybin.GetResultsBin(7, out Objekt); 
  BottomReverberationValues = (double[])Obiekt: return BottomReverberationValues; 
} 
public double GetNoise() 
{ 
   double noise; 
   Object Objekt; 
   Lybin.GetResultsBin(8, out Objekt); 
   noise = (double)Objekt; 
   return noise; 
} 
public string GetUsedParameters() 
{ 
   string parameters; 
   Lybin.GetResultModelData(out parameters); 
   return parameters; 
}
```
# <span id="page-38-1"></span><span id="page-38-0"></span>**4 Description of the xml interface**

All the parameters in LYBIN can be changed using XML strings, and all the parameters used in and results from the calculations can be retrieved through XML strings. The LYBIN XML interface is described in [5]. The interface described there is still valid. Only changes from the previous documented format are described here.

The structure of the XML strings reflects the class structure in the LYBIN calculation kernel. Every data class shown in [Figure 2.4](#page-10-0), has its own corresponding XML structure. These XML structures can be entered into LYBIN as single files or together as larger XML files.

For each interface class in LYBIN there is a corresponding hierarchical structure in XML.

### <span id="page-38-2"></span>**4.1 Input data**

All the new input parameters are members of the LybinModelData class. The new parameters are listed in [Table 4.1.](#page-39-3) The structure of the XML-file corresponding to the class LybinModelData is shown in Appendix B.1.

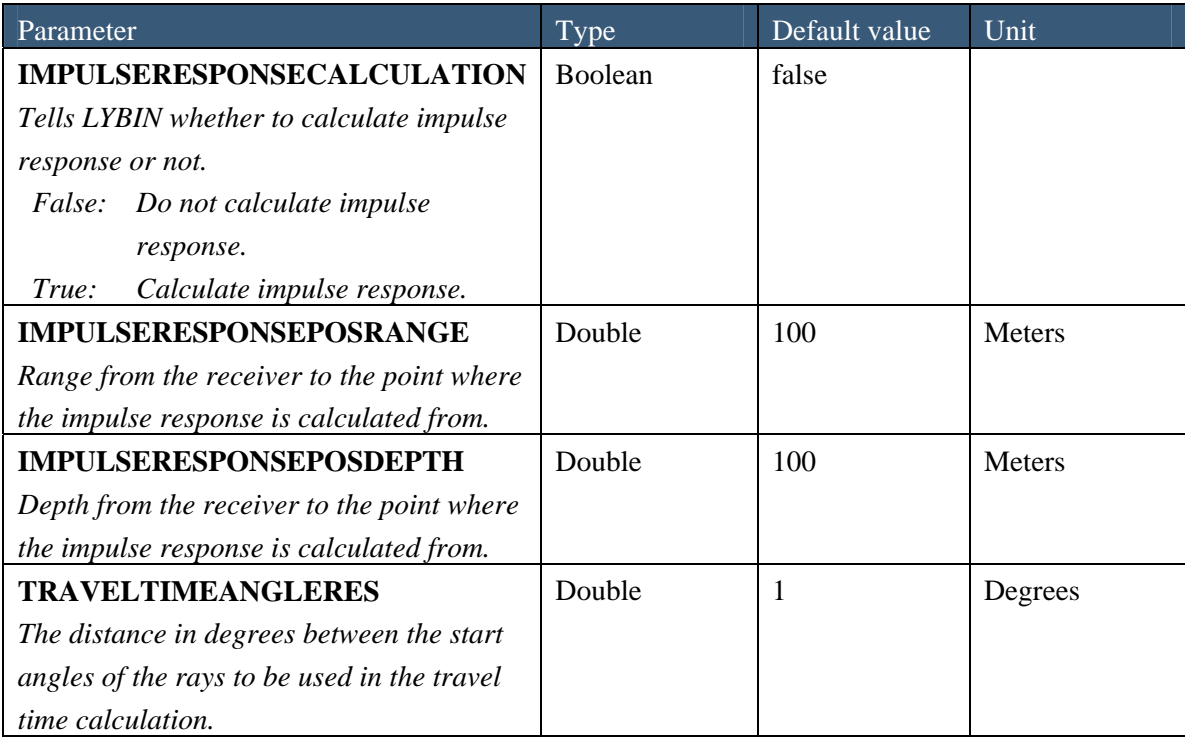

<span id="page-39-0"></span>

| Parameter                                   | Type           | Default value  | Unit |
|---------------------------------------------|----------------|----------------|------|
| <b>TRAVELTIMECALCULATION</b>                | <b>Boolean</b> | false          |      |
| Tells LYBIN whether to calculate travel     |                |                |      |
| time or not.                                |                |                |      |
| Do not calculate travel time.<br>False:     |                |                |      |
| Calculate travel time.<br>True:             |                |                |      |
| <b>VISULARAYTRACECALCULATION</b>            | Boolean        | false          |      |
| Tells LYBIN whether to calculate ray trace  |                |                |      |
| for visualisation or not.                   |                |                |      |
| Do not calculate ray trace for<br>False:    |                |                |      |
| <i>visualisation.</i>                       |                |                |      |
| Calculate ray trace for<br>True:            |                |                |      |
| <i>visualisation.</i>                       |                |                |      |
| <b>VISUALSURFACEHITS</b>                    | Integer        | $\overline{2}$ |      |
| Number of surface hits alloved in the       |                |                |      |
| visual ray trace.                           |                |                |      |
| <b>VISUALBOTTOMHITS</b>                     | Integer        | 1              |      |
| Number of bottom hits alloved in the visual |                |                |      |
| ray trace.                                  |                |                |      |
| <b>VISUALNUMRAYS</b>                        | Integer        | 50             |      |
| Number of rays in the visual ray trace.     |                |                |      |

<span id="page-39-3"></span>*Table 4.1 New XML input parameters.* 

### <span id="page-39-1"></span>**4.2 Calculation results**

All the calculation results from LYBIN can be delivered on XML format. With version 5.0 the default unit of all the calculated results is dB. LYBIN 5.0 has three new XML calculation results not described earlier. These are *Ray trace*, *travel time* and *impulse response*.

All calculation results from LYBIN 5.0 are delivered in dB as default.

### <span id="page-39-2"></span>4.2.1 Impulse response

The impulse response is calculated for a receiver position given by

IMPULSERESPONSEPOSRANGE and IMPULSERESPONSEPOSDEPTH. The impulse response dataset consists of the receiver position, and a set of times and corresponding amplitude values corresponding to the impulse response. Positions are given in meters, time in seconds and relative amplitude (no unit). The structure of the impulse XML output file is given in Appendix B.2.

#### <span id="page-40-1"></span><span id="page-40-0"></span>4.2.2 RayTrace

This ray trace is calculated for the purpose of visualization. Each ray is uniquely defined by the starting angle and a set of numbers giving the ray coordinates (ranges and corresponding depths). The start angle is given in degrees, and the ray coordinates are given in meters. The number of rays in the dataset is given by the parameter VISUALNUMRAYS. The structure of the ray trace XML output file is given in Appendix B.3.

#### <span id="page-40-2"></span>4.2.3 Travel time

Travel time is calculated for all rays. The distance between the rays is given by the parameter TRAVELTIMEANGLERES. The travel time dataset consists of all the rays calculated for. Each ray has a starting angle and a set of data triplets containing range, depth and travel time. The start angle is given in degrees. The ray ranges and depths are given in meters, and the time in seconds. The structure of the travel time XML output file is given in Appendix B.4.

# <span id="page-41-1"></span><span id="page-41-0"></span>**Appendix A Binary file formats**

## <span id="page-41-2"></span>**A.1 Bottom reverberation binary output file**

| Description                           | <b>Type</b> | Unit     | Remarks    |
|---------------------------------------|-------------|----------|------------|
| Number of bottom reverberation values | Integer     |          | $\equiv$ N |
| Bottom reverberation value #1         | Double      | dB       |            |
| Bottom reverberation value #2         | Double      | dB       |            |
|                                       | $\cdots$    |          |            |
|                                       | $\cdots$    | $\cdots$ |            |
|                                       | $\cdots$    | $\cdots$ |            |
| Bottom reverberation value $# N$      | Double      | dВ       |            |

*Table A.1 Description of the bottom reverberation binary file format.* 

## <span id="page-41-3"></span>**A.2 Impulse response binary output file**

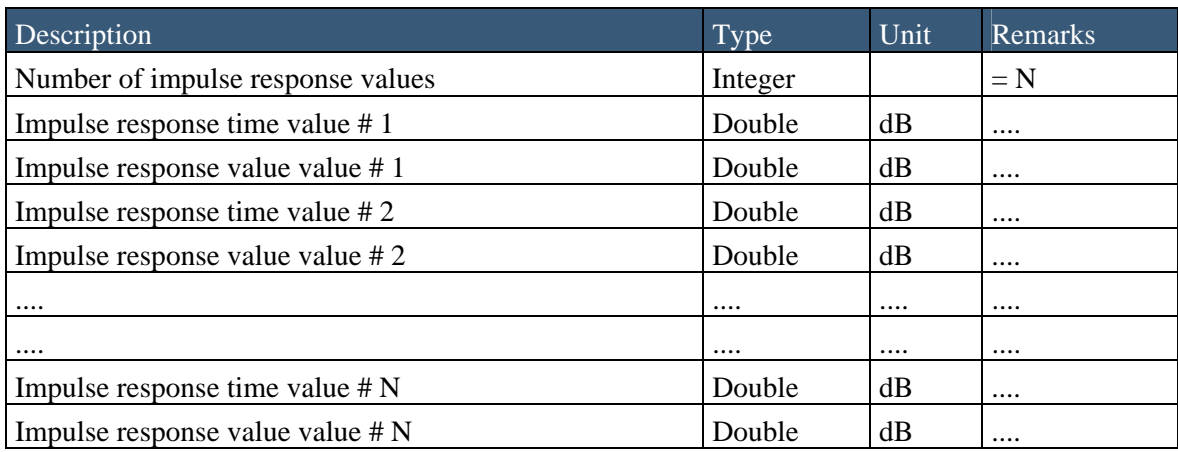

*Table A.2 Description of the impulse response binary output file format.* 

## <span id="page-42-1"></span><span id="page-42-0"></span>**A.3 Probability of detection binary output file**

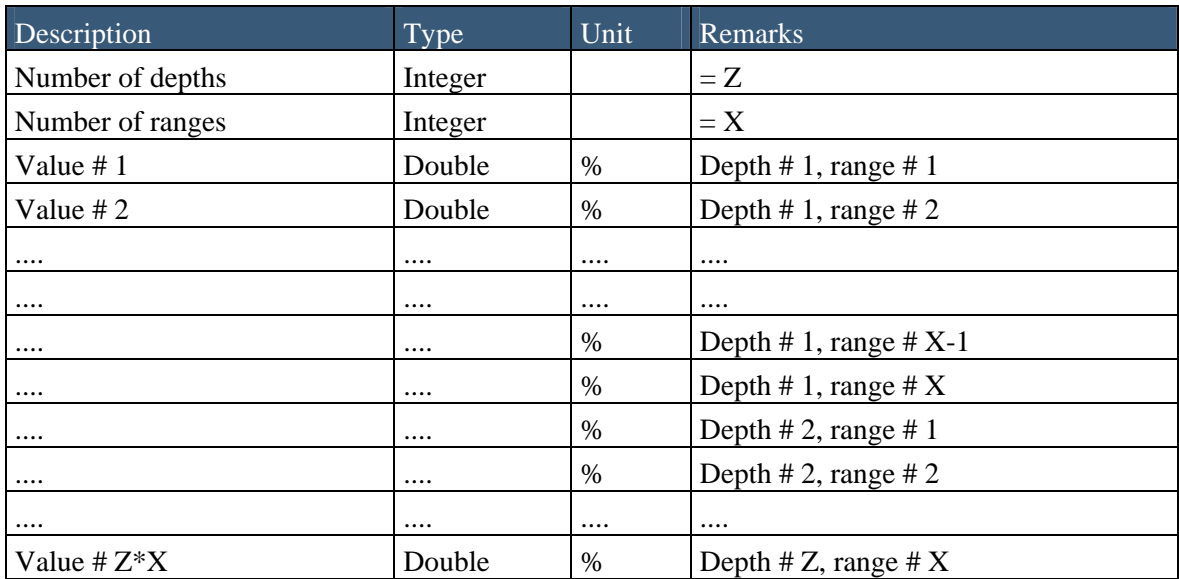

*Table A.3 Description of the probability of detection binary file format.* 

## <span id="page-42-2"></span>**A.4 Ray trace binary output format**

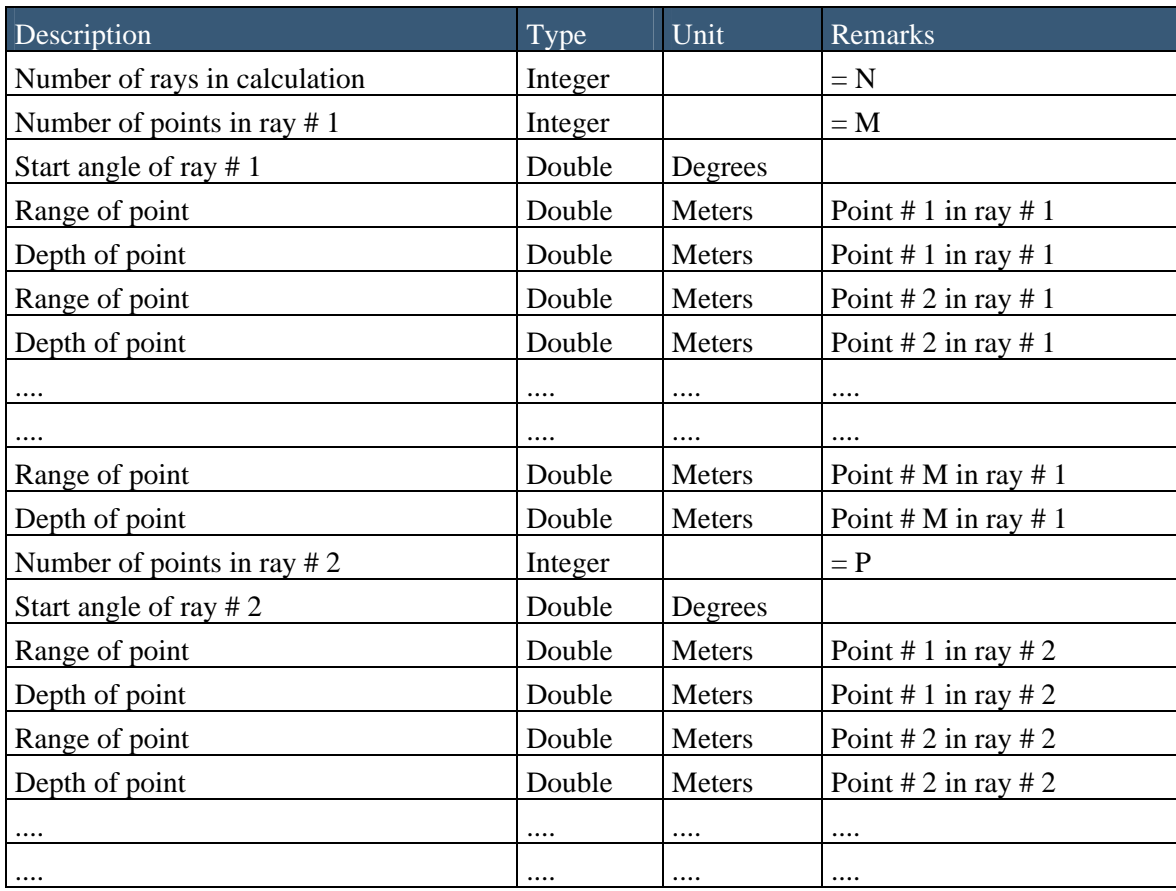

<span id="page-43-0"></span>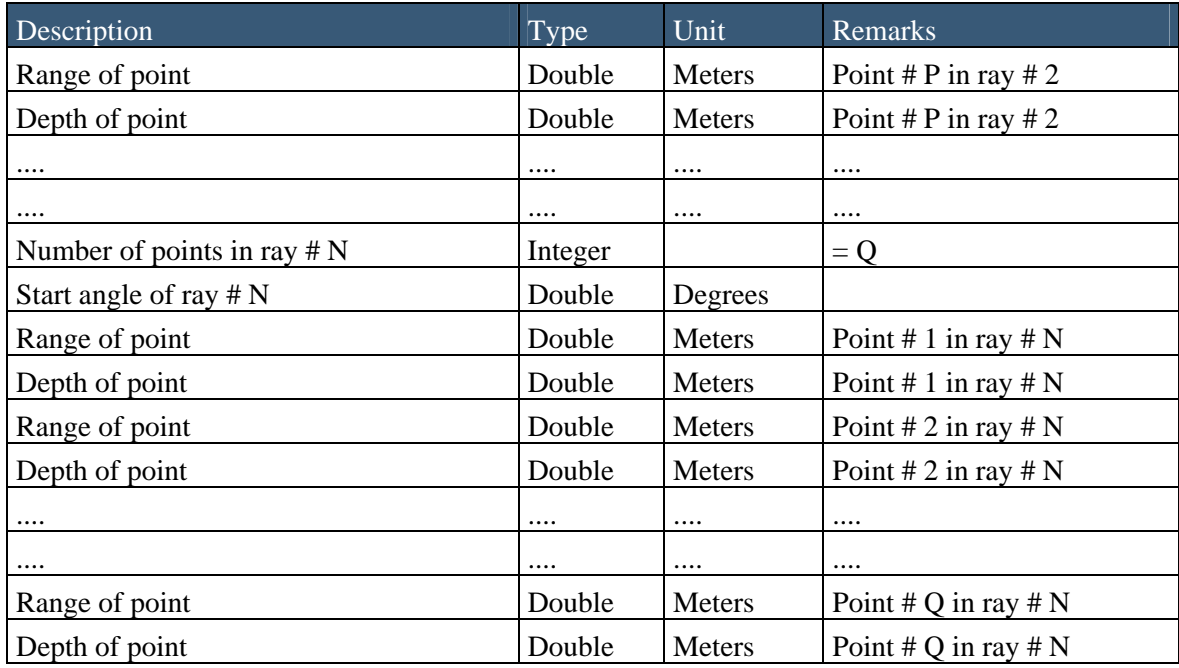

*Table A.4 Description of the ray trace binary file format.* 

## <span id="page-43-1"></span>**A.5 Reverberation and noise measurement binary output format**

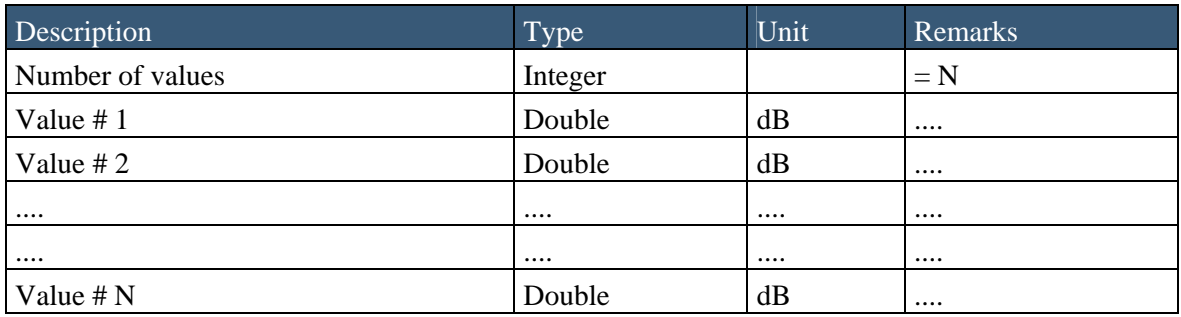

*Table A.5 Description of the reverberation and noise measurement binary file format.* 

## <span id="page-44-1"></span><span id="page-44-0"></span>**A.6 Signal excess binary output file**

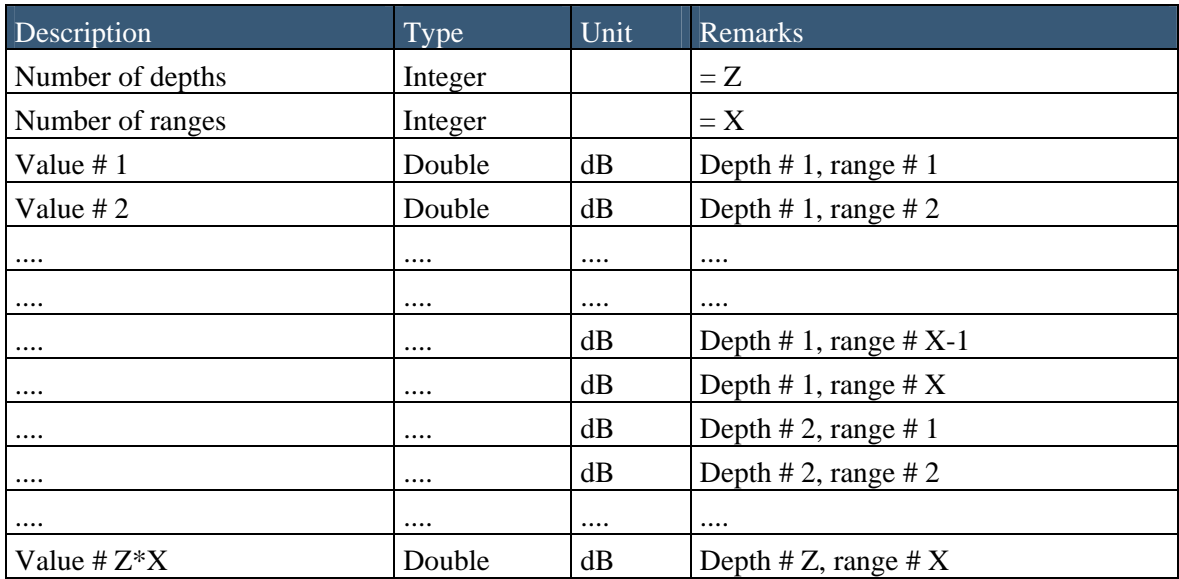

*Table A.6 Description of the signal excess binary output format.* 

## <span id="page-44-2"></span>**A.7 Surface reverberation binary output file**

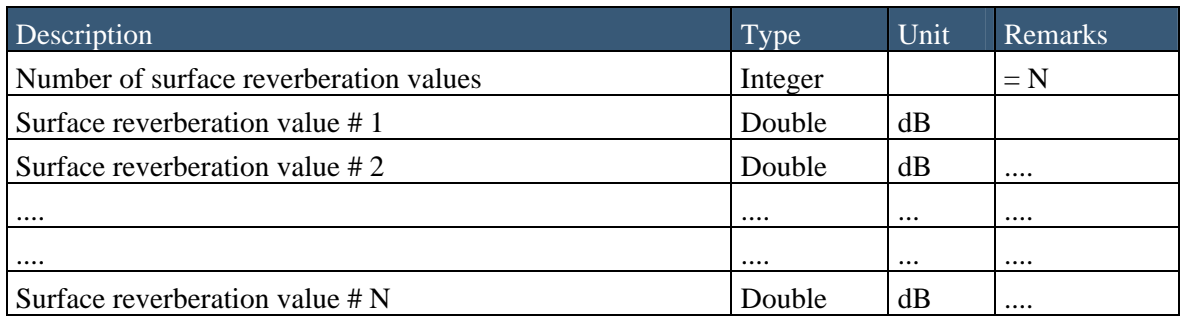

*Table A.7 Description of the surface reverberation binary file format.* 

## <span id="page-44-3"></span>**A.8 Total reverberation binary output file**

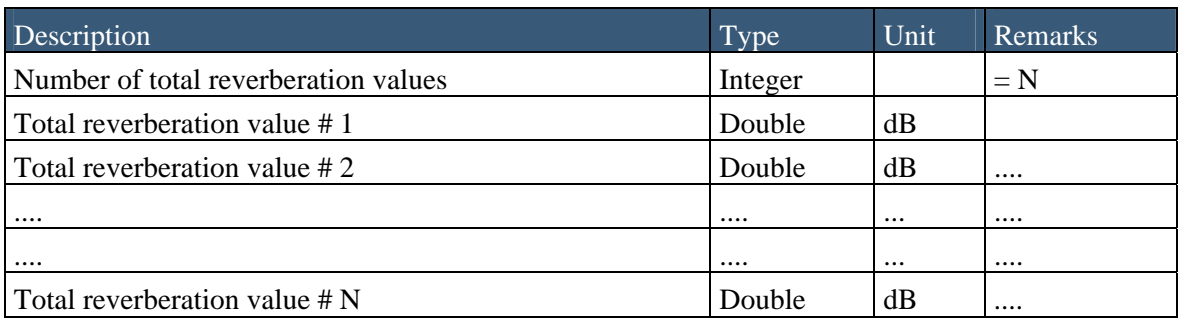

*Table A.8 Description of the total reverberation binary file format.* 

## <span id="page-45-1"></span><span id="page-45-0"></span>**A.9 Transmission loss receiver binary output file**

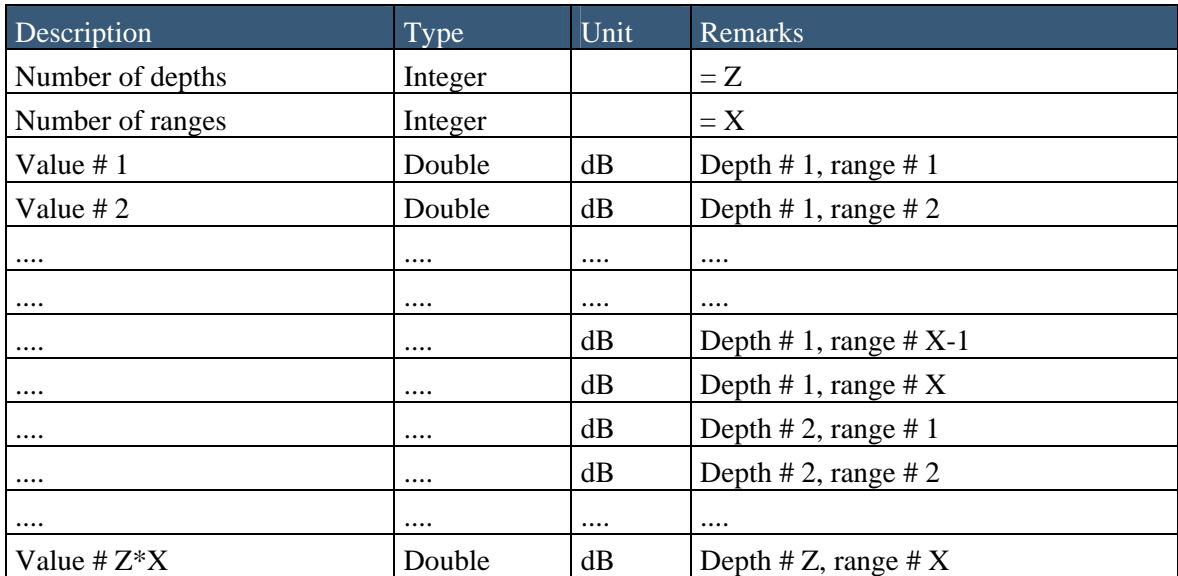

*Table A.9 Description of the transmission loss receiver binary output file.* 

## <span id="page-45-2"></span>**A.10 Transmission loss transmitter binary output file**

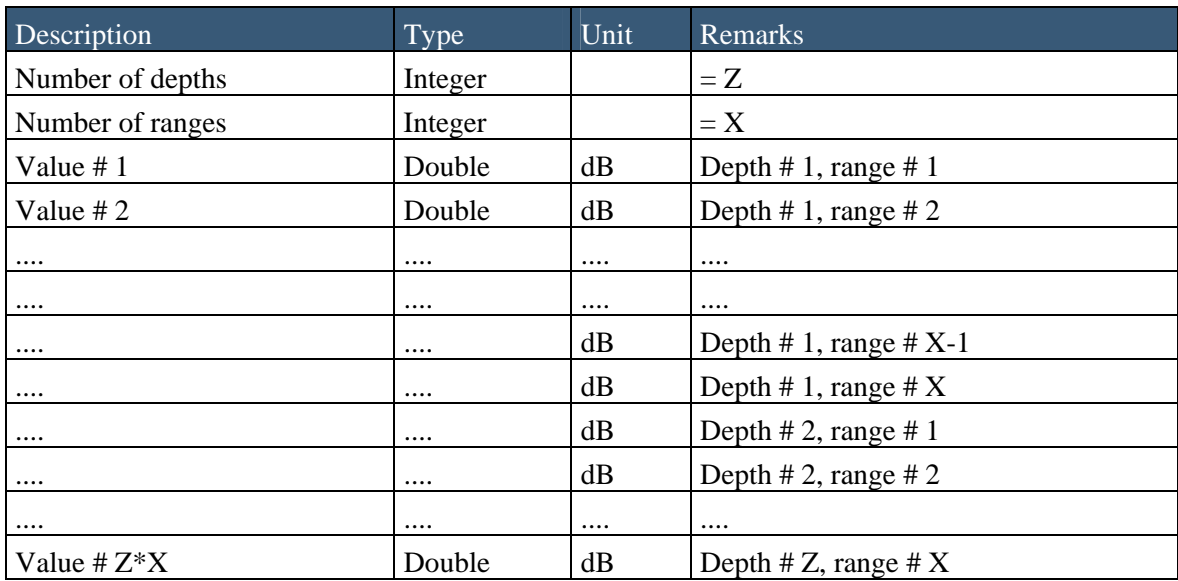

*Table A.10 Description of the transmission loss transmitter binary output file.* 

# <span id="page-46-1"></span><span id="page-46-0"></span>**A.11 Travel time binary output file**

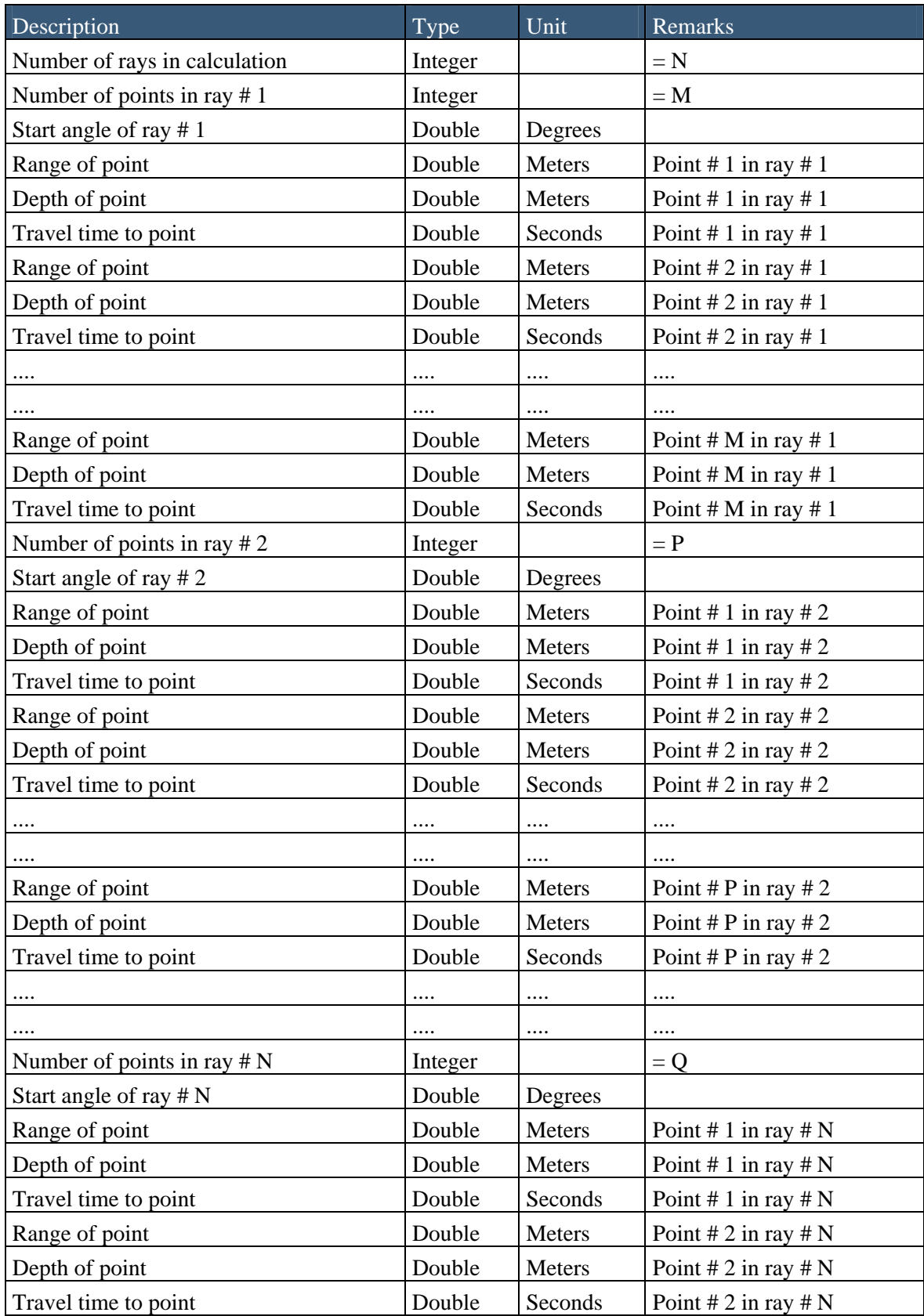

<span id="page-47-0"></span>

| Description          | Type     | Unit           | Remarks              |
|----------------------|----------|----------------|----------------------|
| $\cdots$             | $\cdots$ |                |                      |
| $\cdots$             | $\cdots$ |                |                      |
| Range of point       | Double   | <b>Meters</b>  | Point # Q in ray # N |
| Depth of point       | Double   | <b>Meters</b>  | Point # Q in ray # N |
| Travel time to point | Double   | <b>Seconds</b> | Point # Q in ray # N |

*Table A.11 Description of the travel time binary file format.* 

## <span id="page-47-1"></span>**A.12 Volume reverberation binary output file**

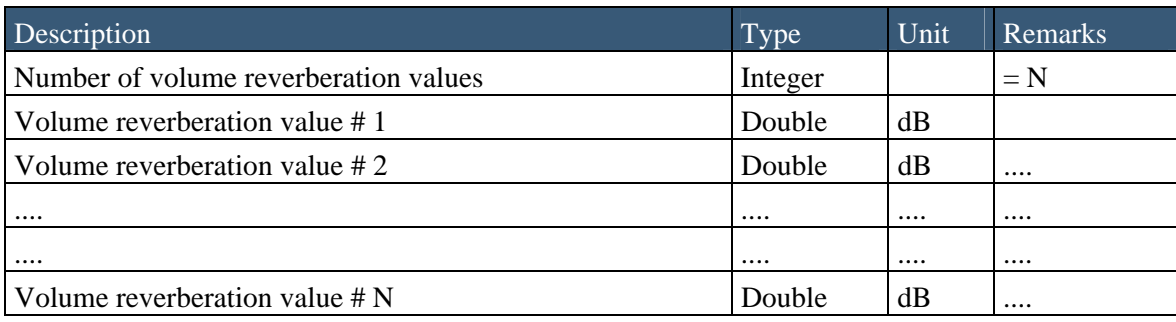

*Table A.12 Description of the volume reverberation binary file format.* 

## <span id="page-48-1"></span><span id="page-48-0"></span>**Appendix B XML file formats**

#### <span id="page-48-2"></span>**B.1 XML input file to the LybinModelData class**

```
<?xml version="1.0" ?> 
<MODELFILE> 
      <FILEINFO> 
          <FORMATVERSION>2.0</FORMATVERSION> 
      </FILEINFO> 
      <MODELPARAMETERS> 
          <MAXRANGE>10000</MAXRANGE> 
          <RANGECELLSIZE>200</RANGECELLSIZE> 
          <RANGESTEPS>500</RANGESTEPS> 
          <RANGECELLS>50</RANGECELLS> 
          <MAXDEPTH>100</MAXDEPTH> 
          <DEPTHCELLSIZE>2</DEPTHCELLSIZE> 
          <DEPTHSTEPS>1000</DEPTHSTEPS> 
          <DEPTHCELLS>50</DEPTHCELLS> 
          <TRLRAYS>1000</TRLRAYS> 
          <MAXBORDERHITS>5000</MAXBORDERHITS> 
          <TERMINATIONINTENSITY>1e-016</TERMINATIONINTENSITY> 
          <SIGNALEXCESSCONSTANT>3</SIGNALEXCESSCONSTANT> 
          <DOPASSIVECALCULATION>false</DOPASSIVECALCULATION> 
          <REVNOISECALCULATION>0</REVNOISECALCULATION> 
          <USEMEASUREDBOTTOMLOSS>false</USEMEASUREDBOTTOMLOSS> 
          <IMPULSERESPONSECALCULATION>false</IMPULSERESPONSECALCULATION> 
          <IMPULSERESPONSEPOSRANGE>100</IMPULSERESPONSEPOSRANGE> 
          <IMPULSERESPONSEPOSDEPTH>100</IMPULSERESPONSEPOSDEPTH> 
          <TRAVELTIMEANGLERES>1</TRAVELTIMEANGLERES> 
          <TRAVELTIMECALCULATION>false</TRAVELTIMECALCULATION> 
          <VISUALRAYTRACECALCULATION>false</VISUALRAYTRACECALCULATION> 
          <VISUALSURFACEHITS>2</VISUALSURFACEHITS> 
          <VISUALBOTTOMHITS>1</VISUALBOTTOMHITS> 
          <VISUALRAYS>false</VISUALRAYS> 
      </MODELPARAMETERS>
```
</MODELFILE>

#### <span id="page-49-1"></span><span id="page-49-0"></span>**B.2 Impulse response XML output file**

```
<?xml version="1.0"?> 
<LYBINRESULTS> 
      <IMPULSERESPONSE> 
          <RANGE>15</RANGE> 
          <DEPTH>15</DEPTH> 
          <SIGNAL> 
                 <TIME>1.00</TIME> 
                 <VALUE>50.00</VALUE> 
                 <TIME>1.20</TIME> 
                 <VALUE>52.00</VALUE> 
                      ... 
                 <TIME>8.00</TIME> 
                 <VALUE>4.00</VALUE> 
          </SIGNAL> 
      </IMPULSERESPONSE> 
</LYBINRESULTS>
```
#### <span id="page-49-2"></span>**B.3 Ray trace XML output file**

```
<?xml version="1.0"?> 
<LYBINRESULTS> 
      <RAYTRACE> 
           <RAY> 
                 <STARTANGLE>15</STARTANGLE> 
                 <POINT> 
                      <RANGE>1.00</RANGE> 
                      <DEPTH>50.00</DEPTH> 
                 </POINT> 
                 <POINT> 
                      <RANGE>6.00</RANGE> 
                      <DEPTH>60.00</DEPTH> 
                 </POINT> 
 ... 
                 <POINT> 
                      <RANGE>6000.00</RANGE> 
                      <DEPTH>20.00</DEPTH> 
                 </POINT> 
          \langle RAY> <RAY> 
                ... 
          \langle / RAY > </RAYTRACE> 
</LYBINRESULTS>
```
#### <span id="page-50-1"></span><span id="page-50-0"></span>**B.4 Travel time XML output file**

```
<?xml version="1.0"?> 
<LYBINRESULTS> 
      <TRAVELTIME> 
            <RAY> 
                 <STARTANGLE>15</STARTANGLE> 
                  <POINT> 
                       <RANGE>1.00</RANGE> 
                       <DEPTH>50.00</DEPTH> 
                      <TIME>0.000667</TIME> 
                  </POINT> 
                  <POINT> 
                       <RANGE>6.00</RANGE> 
                      <DEPTH>60.00</DEPTH> 
                      <TIME>0.004000</TIME> 
                  </POINT> 
                       ... 
                  <POINT> 
                       <RANGE>6000.00</RANGE> 
                      <DEPTH>20.00</DEPTH> 
                      <TIME>6.000000</TIME> 
                 </POINT> 
           \langle / RAY > <RAY> 
                 ... 
           \langle / RAY > </TRAVELTIME> 
</LYBINRESULTS>
```
# <span id="page-51-1"></span><span id="page-51-0"></span>**References**

- [1] S Mjølsnes (2000): *LYBIN SGP-180(C) Model Description,* The Royal Norwegian Navy Materiel Command, Bergen
- [2] Teleplan GLOBE, http://www.teleplanglobe.com/index.php?page=maria
- [3] A Gjersøe and F Hermansen (2008): *Simson Fennikel Design dokument for Maria add-in for utvelgelse og visning av data på kart,* Norwegian Defence Research Institute, FFI/RAPPORT 2008/02182
- [4] M Bosseng and A Gjersøe (2008): *Simson Fennikel User Manual,* Norwegian Defence Research Institute, FFI/RAPPORT 2008/02183
- [5] E Dombestein and S Alsterberg (2006): *LYBIN XML grensesnitt versjon 1,* Norwegian Defence Research Institute, FFI/RAPPORT 2006/00266

# <span id="page-52-1"></span><span id="page-52-0"></span>**Abbreviations**

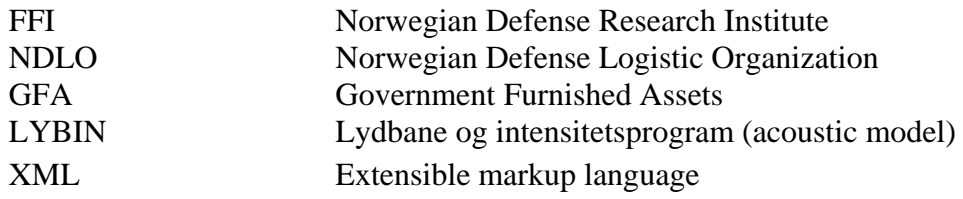